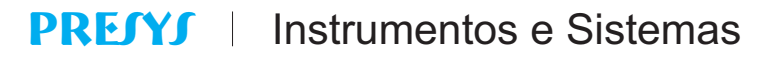

Conversor Multi-Ponto TY-2095 Módulo de Aquisição de Dados

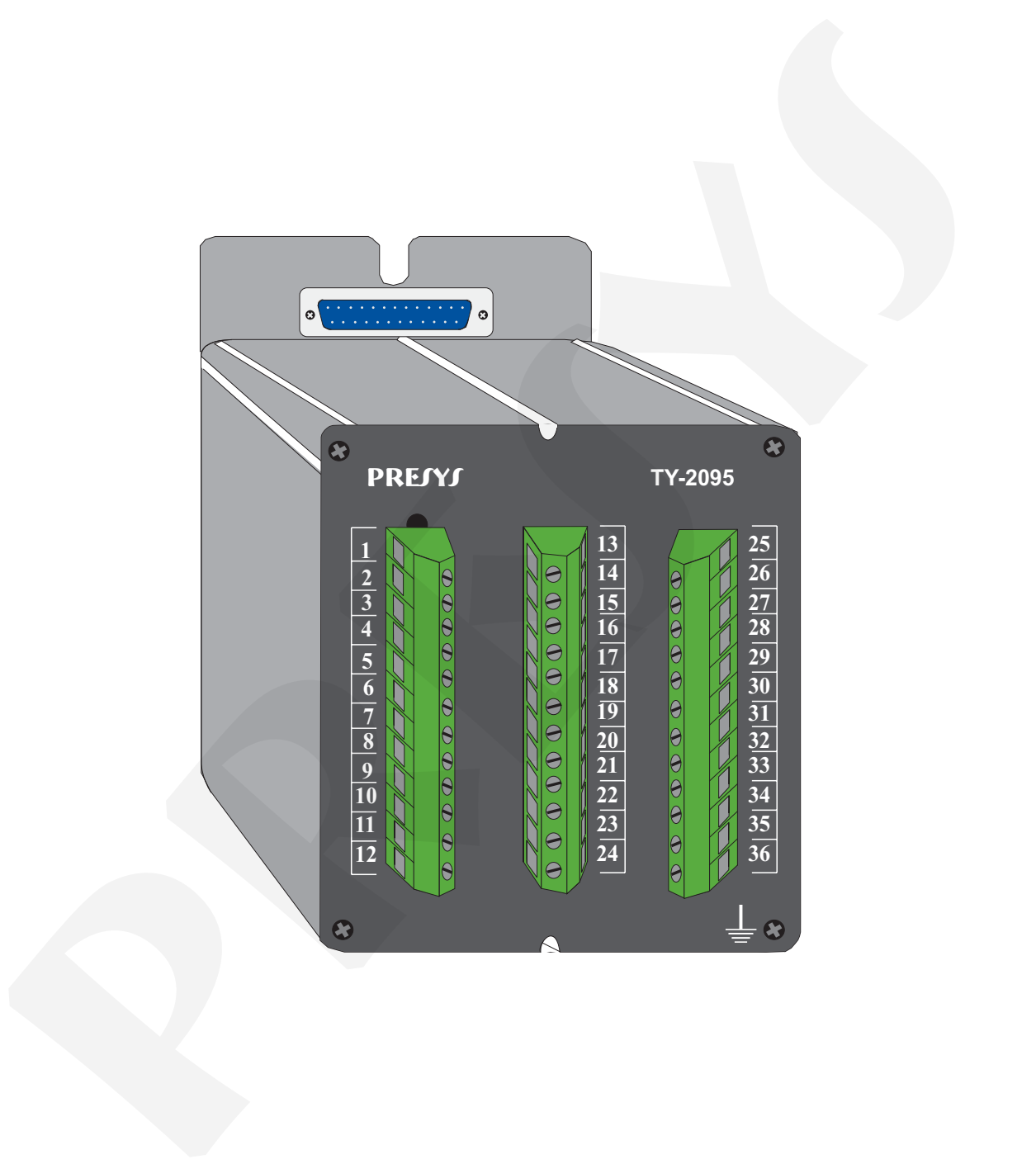

# MANUAL TÉCNICO

PRESYS INSTRUMENTOS E SISTEMAS LTDA. - RUA LUIZ DA COSTA RAMOS, 260 - SAÚDE SÃO PAULO - S.P. - CEP: 04157-020 - TEL.: (11) 5073-1900 - FAX: (11) 5073-3366

## **Índice**

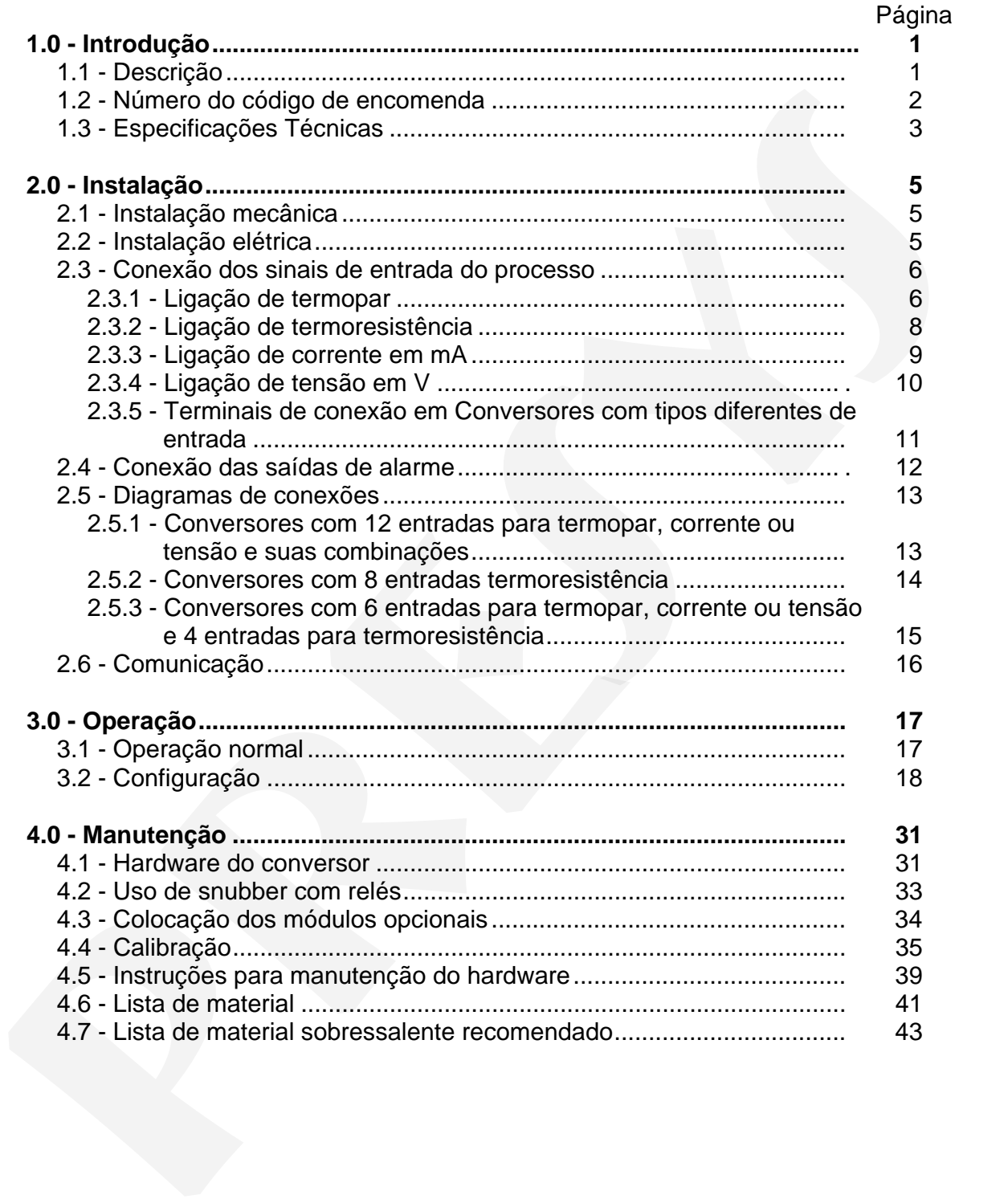

### **ATENÇÃO!!**

Visando obter melhor precisão quanto à compensação da junta fria de termopares, não se deve mudar o instrumento de sua caixa original visto que o sensor de junta fria é solidário à borneira traseira.

Quando for necessário uma substituição rápida do instrumento e troca por outro reserva sem troca da caixa, por exemplo em caso de defeito ou troca, a medição de termopares pode sofrer ligeira variação (apenas para termopares; os outros sinais não são afetados). Assim deve-se recolocar o instrumento original, quando pronto, novamente em sua caixa também original. termopares, não es eleva mudar a instrumento de súa caixa original visto que<br>
o sensor de junta fria e solidario à borneira traseira.<br>
Ouardo for necessàrio una substituição rápida do instrumento e<br>
troca por outro reserva

#### **CUIDADO!!**

Em caso de falha o instrumento pode apresentar níveis de tensão AC em sua caixa metálica, que por motivo de segurança deve estar sempre conectada a um ponto de terra efetivo. Para isto é fornecido um borne apropriado na parte traseira da caixa identificado como GND. Nunca conectar este borne ao neutro da rede elétrica.

É aconselhável o uso de fusível externo na alimentação elétrica do instrumento em valor de 2 ampères. Existe fusível interno.

#### **Operação dos relés - Nota Importante !!**

Quando o instrumento possui módulo de relé para alarme ou para controle, deve-se observar as instruções contidas neste manual na seção de manutenção referente ao uso de "snubber".

O "snubber" é uma proteção contra ruído proveniente da abertura / fechamento dos contatos do relé, porém dependendo da aplicação pode ser necessário retirar este "snubber"!

#### **CUIDADO!!**

O instrumento descrito por este manual técnico é um equipamento para aplicação em área técnica especializada. O usuário é responsável pela configuração e seleção de valores dos parâmetros do instrumento. O fabricante alerta para os riscos de ocorrências com danos tanto a pessoas quanto a bens, resultantes do uso incorreto do instrumento.

### **1.0 - Introdução**

### **1.1 - Descrição**

 O Conversor Digital Multi-ponto TY-2095 PRESYS é um instrumento microprocessado com até 12 entradas para receber as variáveis de processo encontradas em plantas industriais, tais como temperatura, pressão, vazão, nível etc. Possui memória interna não volátil (E2PROM) para armazenamento dos valores de calibração. Sua alta precisão é garantida pelo uso de técnicas de autocalibração baseadas em referência de tensão de alta estabilidade térmica.

 Pode se comunicar com o computador através do uso de módulo opcional de comunicação RS-232 ou RS-422/485.

 O Conversor possui modelos específicos com 12 entradas para termopares ou 8 termoresistências para monitoração de temperatura, e 12 entradas para corrente mA ou 12 de tensão V para processos lineares. Também encontram-se disponíveis modelos apresentando dois tipos diferentes de entrada. As entradas de termopar e termoresistência são automaticamente linearizadas por intermédio de tabelas armazenadas na memória EPROM. **PRESYS**

 A totalização é realizada independentemente para cada uma das entradas lineares (corrente mA e tensão V), configurada junto com o ponto decimal. A sua contagem não regride para sinais menores que o zero de escala definido pelo usuário, e pode-se aplicar o Reset à totalização através das teclas frontais do Módulo de Configuração MCY-25.

 Todos os dados de configuração podem ser protegidos por um sistema de senha, e são armazenados na memória não-volátil em caso de falha de energia.

 Projetado dentro do conceito de modularidade, o Conversor aceita até 2 cartões de saída para alarme. Os tipos de saída podem ser: relé SPDT, relé de estado sólido e tensão a coletor aberto.

 Permite uma alimentação universal de 90 a 240Vca ou 130 a 340Vcc (não importa a polaridade).

 O instrumento é acondicionado em caixa de alumínio extrudado que o torna altamente imune a ruídos elétricos, interferência eletromagnética e resistente às mais severas condições de uso industrial.

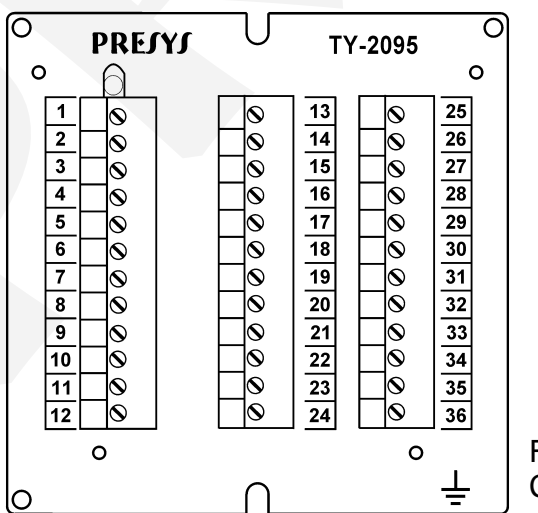

Fig.1 - Vista frontal do Conversor TY - 2095

## **1.2 - Número do código de encomenda**

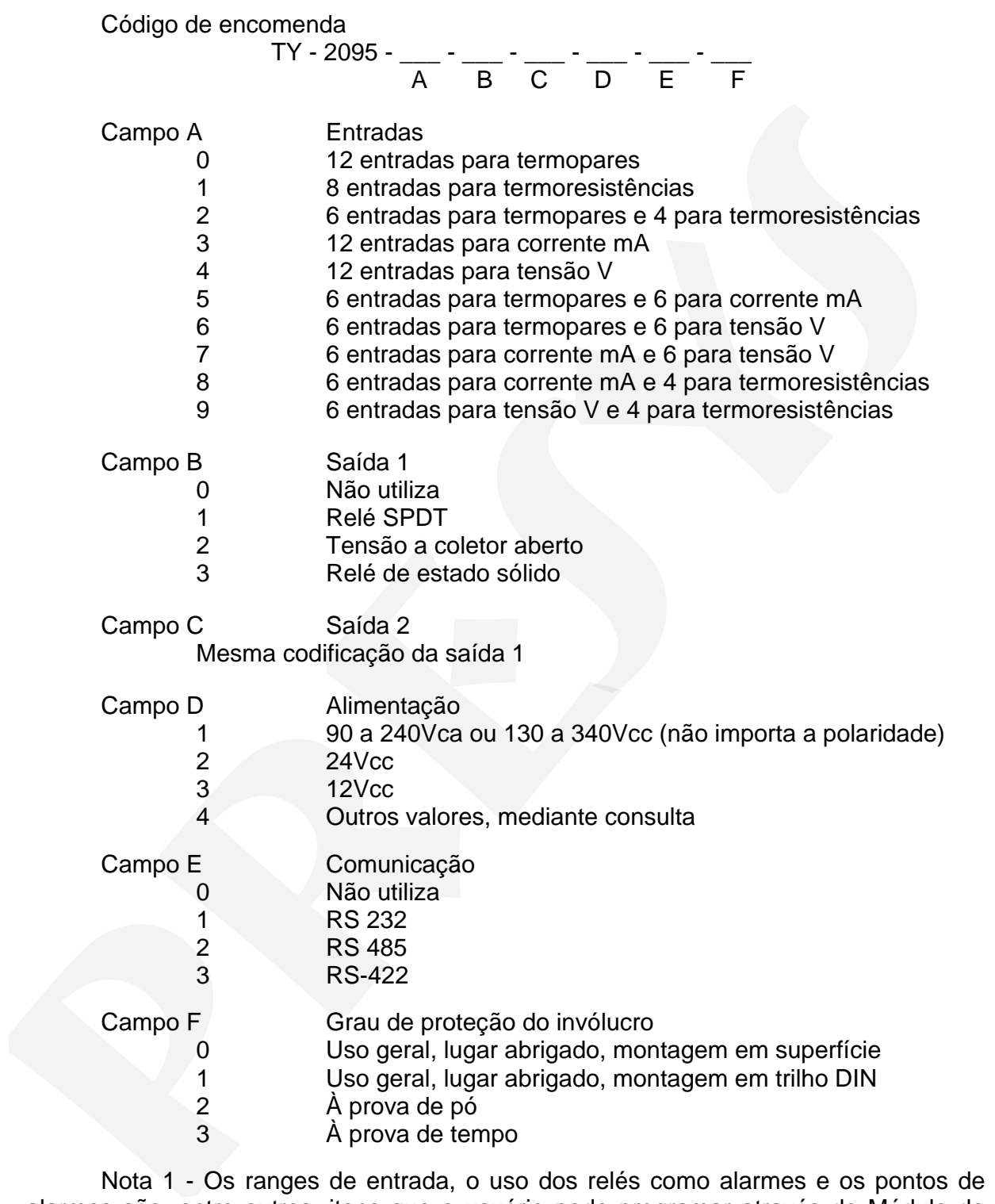

 Nota 1 - Os ranges de entrada, o uso dos relés como alarmes e os pontos de alarmes são, entre outros, itens que o usuário pode programar através do Módulo de Configuração MCY - 25 (caso seja desejado, especificar estas informações para que toda a programação já seja feita pela PRESYS).

 Obs.: Qualquer outra característica desejada, de software ou hardware pode ser disponível mediante consulta.

Exemplo de Código:

1) TY - 2095 - 0 - 1 - 1 - 1 - 0 - 0

 Este código define um Conversor TY - 2095 de 12 entradas para termopares com dois relés SPDT que podem ser usados como alarme de alta e baixa, com alimentação elétrica na faixa de 90 a 240Vca ou 130 a 340Vcc (não importa a polaridade), para uso em lugar abrigado e montagem em superfície.

### **1.3 - Especificações Técnicas**

### **Entradas:**

- Entradas para termopar (J, K, T, E, R, S, conforme ITS 90).
- Entradas para termoresistência Pt 100 conforme DIN 43760.
- Entradas para 4 a 20mA. Impedância de entrada de 250Ω.
- Entradas para 1 a 5Vcc. Impedância de entrada maior que 10MΩ.

A tabela 1 traz os limites das faixas de temperatura para termopar e termoresistência e a resolução para os sensores de entrada linear.

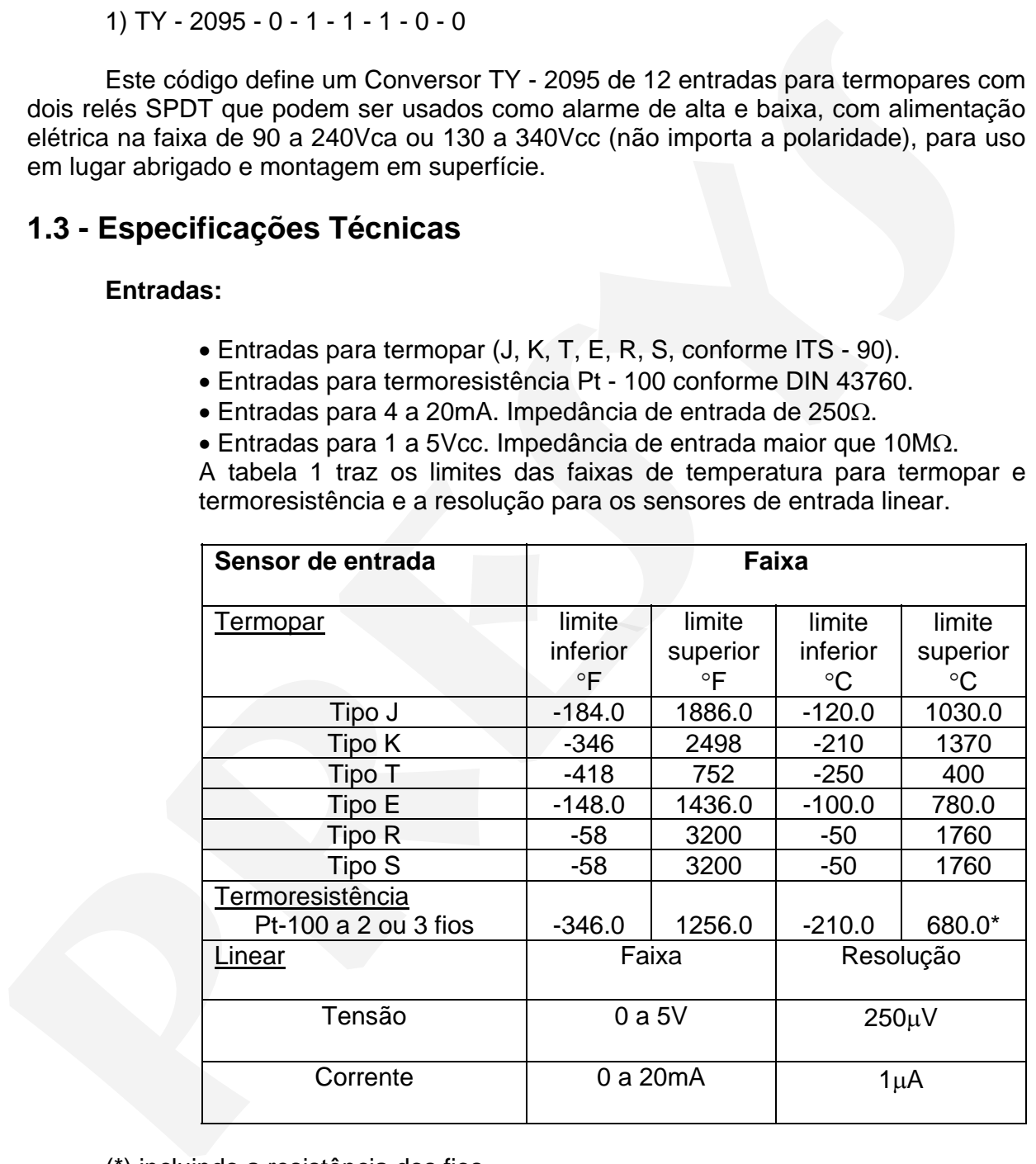

(\*) incluindo a resistência dos fios

Tabela 1 - Faixas de medição para os sensores de entrada

#### **Saídas:**

•De alarme com relés SPDT com capacidade de 3A 220Vca, ou até 10A 220Vca sob encomenda, neste caso o módulo de alarme não é encaixado através de conector e sim soldado à placa base. Encaixe previsto para até 2 módulos de alarme.

•Nível Lógico, através de coletor aberto,24Vcc,40mA máx. com isolação.

•Relé de estado sólido, 2A 250Vca com isolação.

### **Comunicação Serial:**

RS-232 ou RS-422/485 com isolação de 50Vcc, na forma de módulo opcional com encaixe na Placa da CPU. **Provide the example of the control of the control of the selects are control of the selects are also solids. A 250Vca com isolação.<br>
<b>PRES-222** ou RS-422/485 com isolação solida de solida de solida de solida de solida de

#### **Indicação:**

Indicação standard com faixa máxima de -999 a 9999 vista através do Módulo de Configuração MCY - 25.

#### **Totalização:**

Totalização para entradas lineares (corrente mA e tensão V) na faixa máxima de 0 a 9999, configurada com ponto decimal.

#### **Configuração:**

Através da comunicação serial RS-232 e RS-422/485 ou através do Módulo de Configuração MCY - 25.

### **Tempo de varredura:**

Tempo de varredura de 480ms.

#### **Precisão:**

±0,1% do fundo de escala para entrada de TC, RTD, mA, Vcc com aquisição através da comunicação RS-232 e RS-422/485.

#### **Linearização:**

 $\pm 0,1$ °C para RTD e  $\pm 0,2$  °C para TC.

### **Extração de raiz quadrada:**

±0,5% do valor indicado, para entrada acima de 10 % do span.

"Cut - off" programável de 0 a 5 %.

#### **Compensação de junta fria:**

 $\pm$  2,0°C na faixa de temperatura ambiente de 0 a 50 °C.

### **Estabilidade com a temperatura ambiente:**

±0,005% por °C do span com referência a temperatura ambiente de

25°C para aquisição através da comunicação RS-232 e RS-422/485.

#### **Alimentação:**

Universal de 90 a 240Vca ou 130 a 340Vcc (qualquer polaridade), 10W nominal; 24Vcc, 12Vcc ou outros valores são opcionais.

#### **Ambiente de operação:**

Temperatura de 0 a 50°C e umidade de 90% RH máxima.

#### **Dimensões:**

140mm x 93mm x 156mm (altura, largura, profundidade).

#### **Peso:**

0,7kg nominal.

#### **Garantia:**

Um ano.

### **2.0 - Instalação**

### **2.1 - Instalação mecânica**

 O Conversor TY - 2095 pode ser montado em superfície ou em todos os tipos de trilho DIN existentes, através de adaptador opcional, como mostrado na figura abaixo.

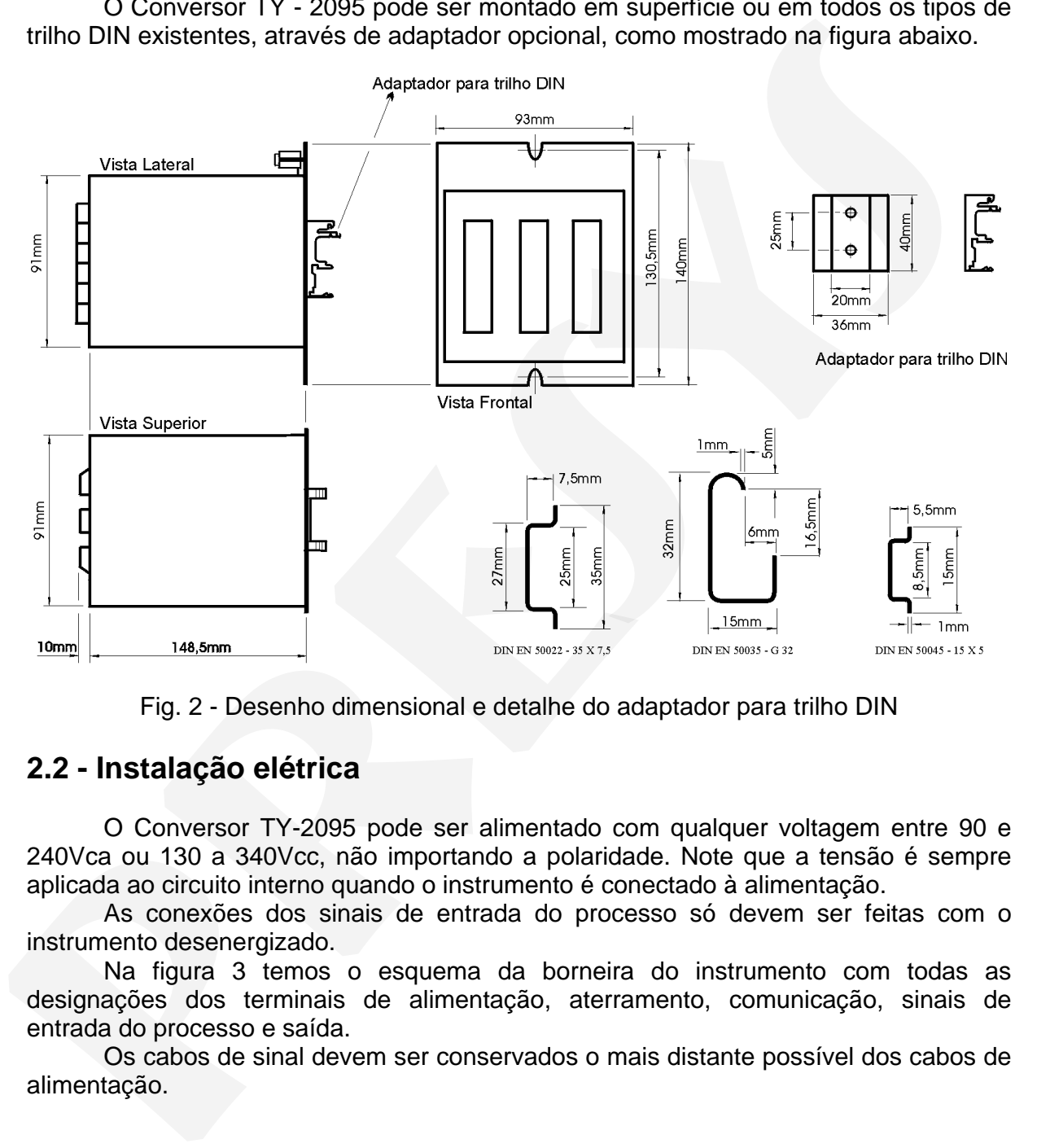

Fig. 2 - Desenho dimensional e detalhe do adaptador para trilho DIN

### **2.2 - Instalação elétrica**

 O Conversor TY-2095 pode ser alimentado com qualquer voltagem entre 90 e 240Vca ou 130 a 340Vcc, não importando a polaridade. Note que a tensão é sempre aplicada ao circuito interno quando o instrumento é conectado à alimentação.

 As conexões dos sinais de entrada do processo só devem ser feitas com o instrumento desenergizado.

 Na figura 3 temos o esquema da borneira do instrumento com todas as designações dos terminais de alimentação, aterramento, comunicação, sinais de entrada do processo e saída.

 Os cabos de sinal devem ser conservados o mais distante possível dos cabos de alimentação.

 Devido a caixa do instrumento ser metálica é necessário ligar o terminal de terra do instrumento (gnd earth) ao terra local, nunca ligar o ground ao neutro da rede.

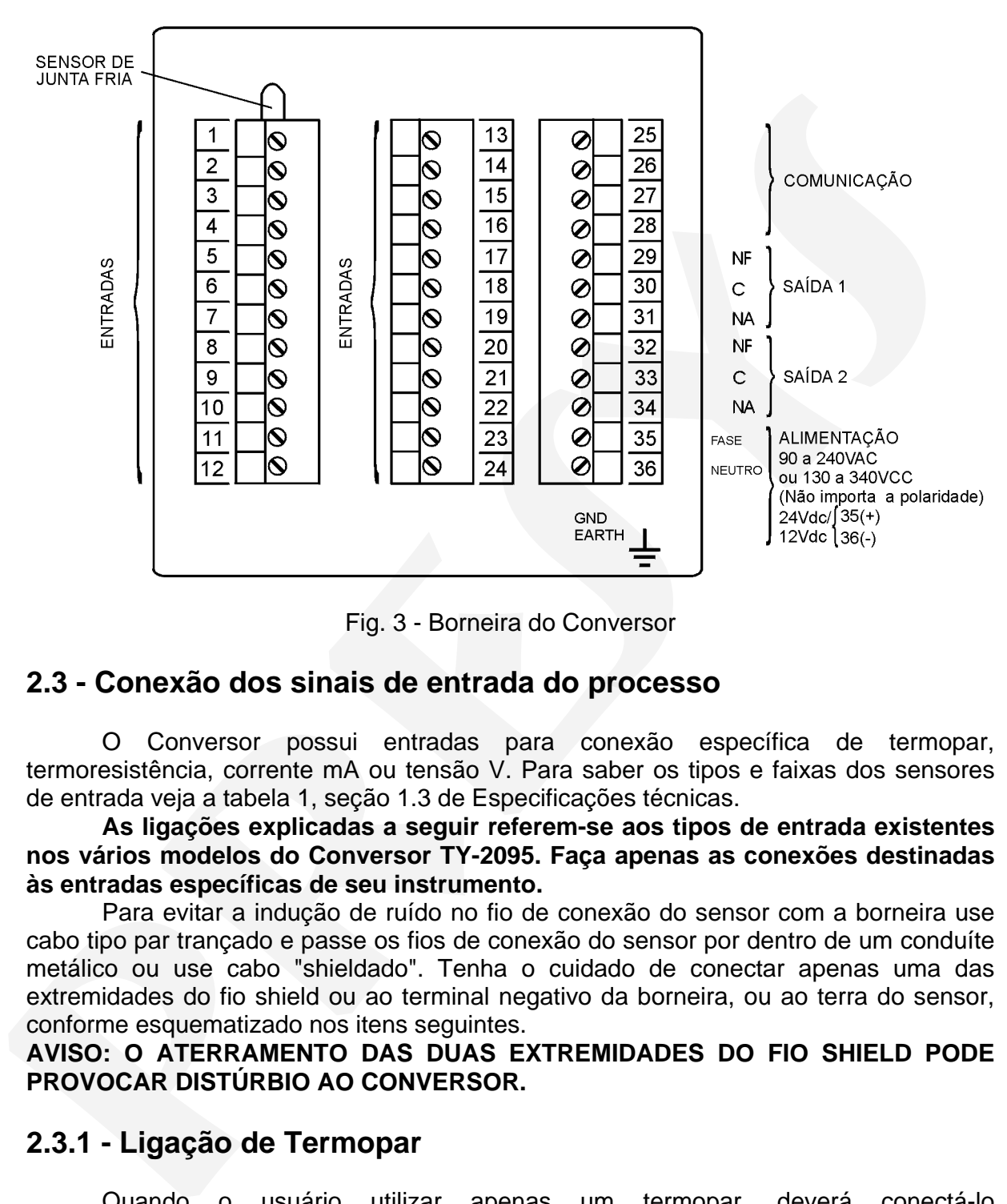

Fig. 3 - Borneira do Conversor

### **2.3 - Conexão dos sinais de entrada do processo**

 O Conversor possui entradas para conexão específica de termopar, termoresistência, corrente mA ou tensão V. Para saber os tipos e faixas dos sensores de entrada veja a tabela 1, seção 1.3 de Especificações técnicas.

**As ligações explicadas a seguir referem-se aos tipos de entrada existentes nos vários modelos do Conversor TY-2095. Faça apenas as conexões destinadas às entradas específicas de seu instrumento.**

 Para evitar a indução de ruído no fio de conexão do sensor com a borneira use cabo tipo par trançado e passe os fios de conexão do sensor por dentro de um conduíte metálico ou use cabo "shieldado". Tenha o cuidado de conectar apenas uma das extremidades do fio shield ou ao terminal negativo da borneira, ou ao terra do sensor, conforme esquematizado nos itens seguintes.

**AVISO: O ATERRAMENTO DAS DUAS EXTREMIDADES DO FIO SHIELD PODE PROVOCAR DISTÚRBIO AO CONVERSOR.**

### **2.3.1 - Ligação de Termopar**

 Quando o usuário utilizar apenas um termopar, deverá conectá-lo preferencialmente à entrada 1 do Conversor, a fim de obter maior precisão na leitura de temperatura, já que o sensor de junta fria se encontra solidário à borneira e mais próximo da entrada 1.

 Para reduzir o erro devido à compensação da junta fria, coloque pasta térmica na borneira, nos bornes onde o termopar está conectado indo até o sensor da junta fria.

 Conecte os termopares aos terminais designados na tabela 2 abaixo para cada canal:

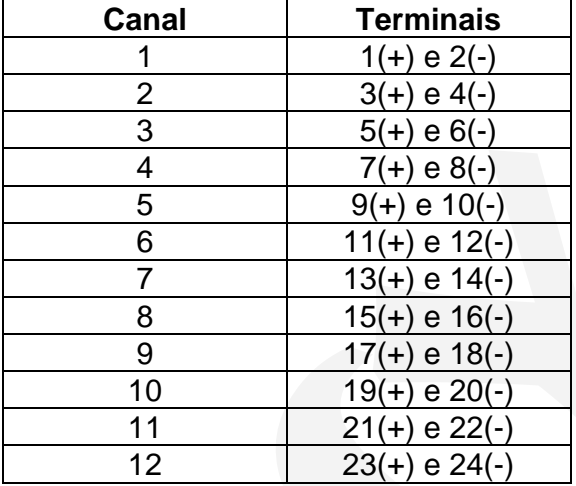

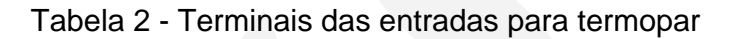

 Use fios de compensação do mesmo material de construção do termopar para fazer a ligação do termopar à borneira do Conversor. Verifique se a polaridade do termopar é igual a dos terminais da borneira.

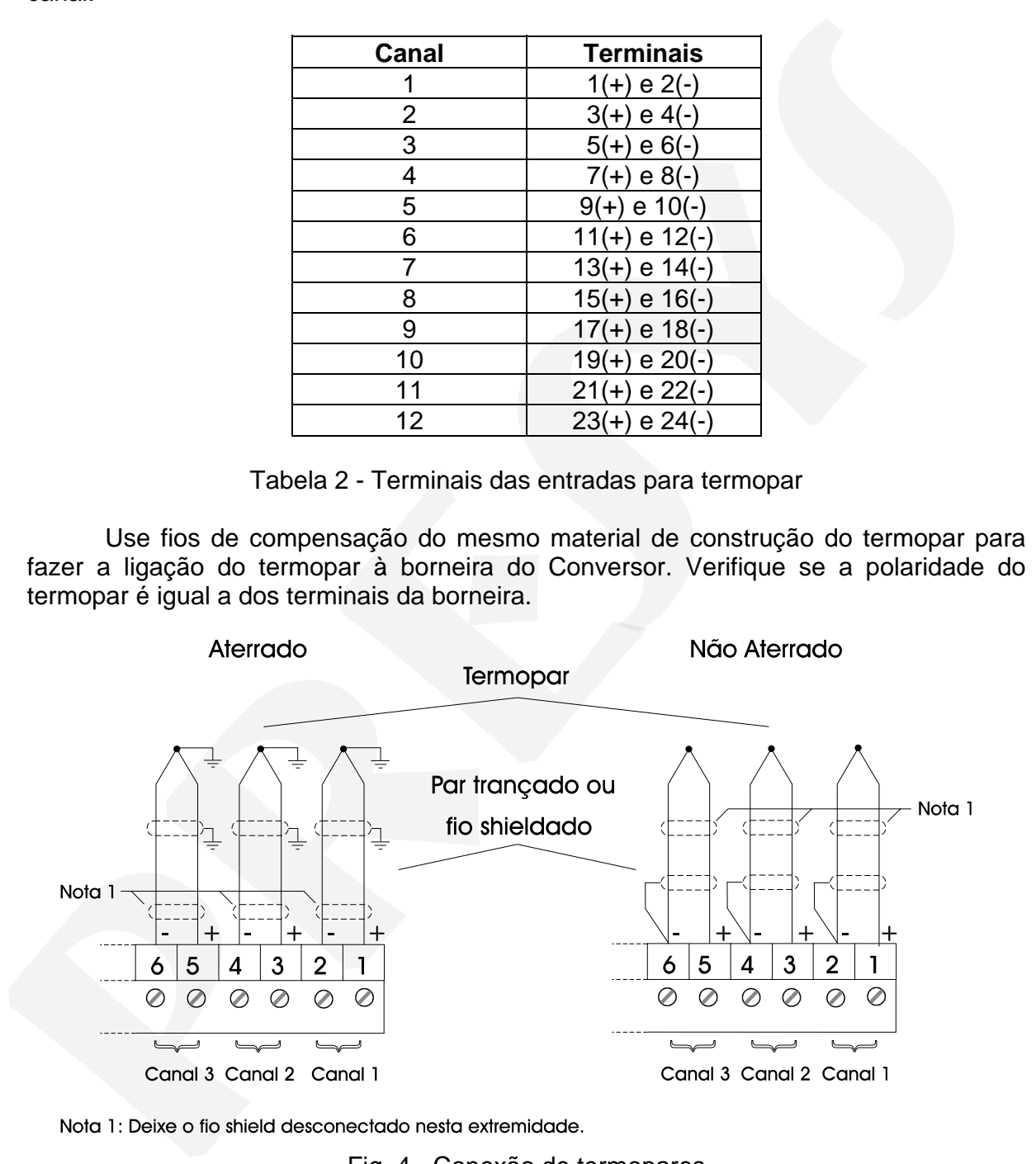

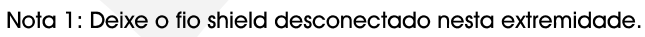

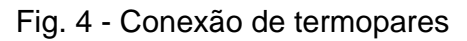

### **2.3.2 - Ligação de Termoresistência**

 Uma termoresistência pode ser conectada a 2, 3, ou 4 fios. Todos os tipos de ligação são mostrados na figura 5, e os terminais para conexão das termoresistências estão designados na tabela 3 abaixo para cada canal.

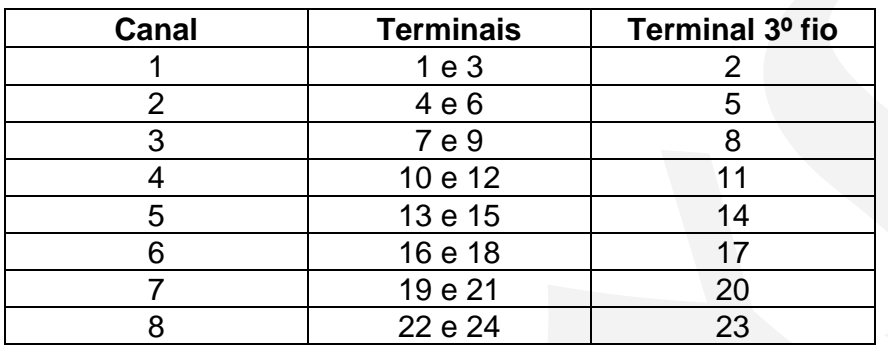

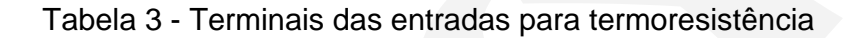

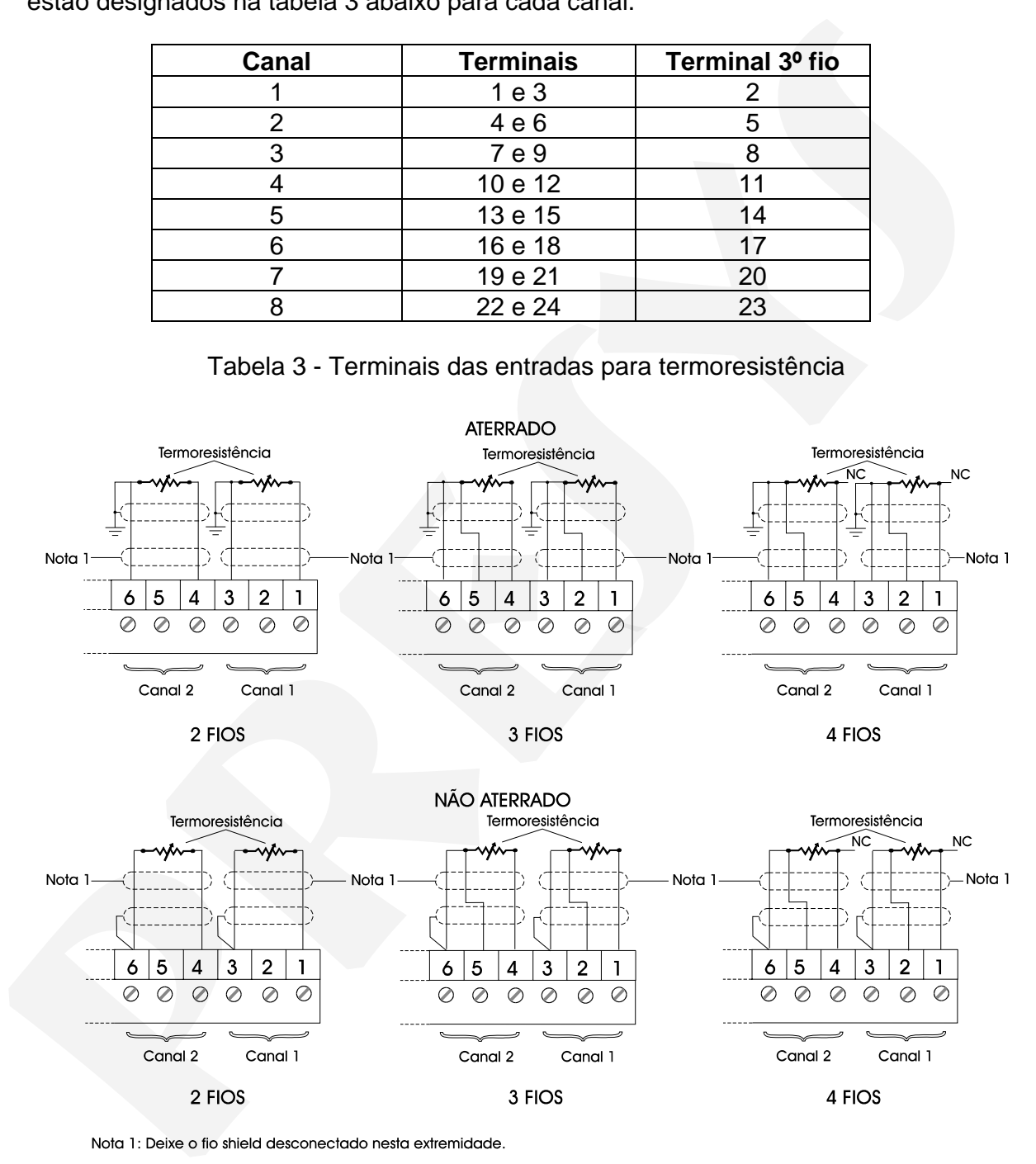

Fig. 5 - Conexão de termoresistências

 No caso de uma termoresistência a 2 fios, liga-se a termoresistência, por exemplo, entre os terminais 1 e 3 da borneira para utilizar a entrada 1 como ilustrado na figura 5.

 Para uma termoresistência a 3 fios, liga-se a termoresistência da mesma forma que a dois fios descrita anteriormente, conectando ainda o terceiro fio de compensação da termoresistência ao terminal 2 no caso da entrada 1.

 Uma termoresistência a 4 fios é ligada ao Conversor da mesma maneira que uma a 3 fios, apenas desconsidera-se o quarto fio da termoresistência deixando-o desconectado, veja figura 5.

 Utilizando-se de uma termoresistência a 3 fios consegue-se maior precisão do que uma a 2 fios.

 Use na ligação de termoresistência fios de conexão de mesmo comprimento, material e bitola para garantir a compensação da resistência dos fios de conexão. A resistência máxima dos fios de conexão é de 10  $\Omega$  por fio. A bitola mínima dos fios deve ser de 18 AWG para distâncias até 50 metros e de 16 AWG para distâncias superiores a 50 metros.

### **2.3.3 - Ligação de fonte de corrente em mA**

 Aplique as fontes de corrente de 4 a 20mA aos terminais designados na tabela 4 abaixo para cada canal:

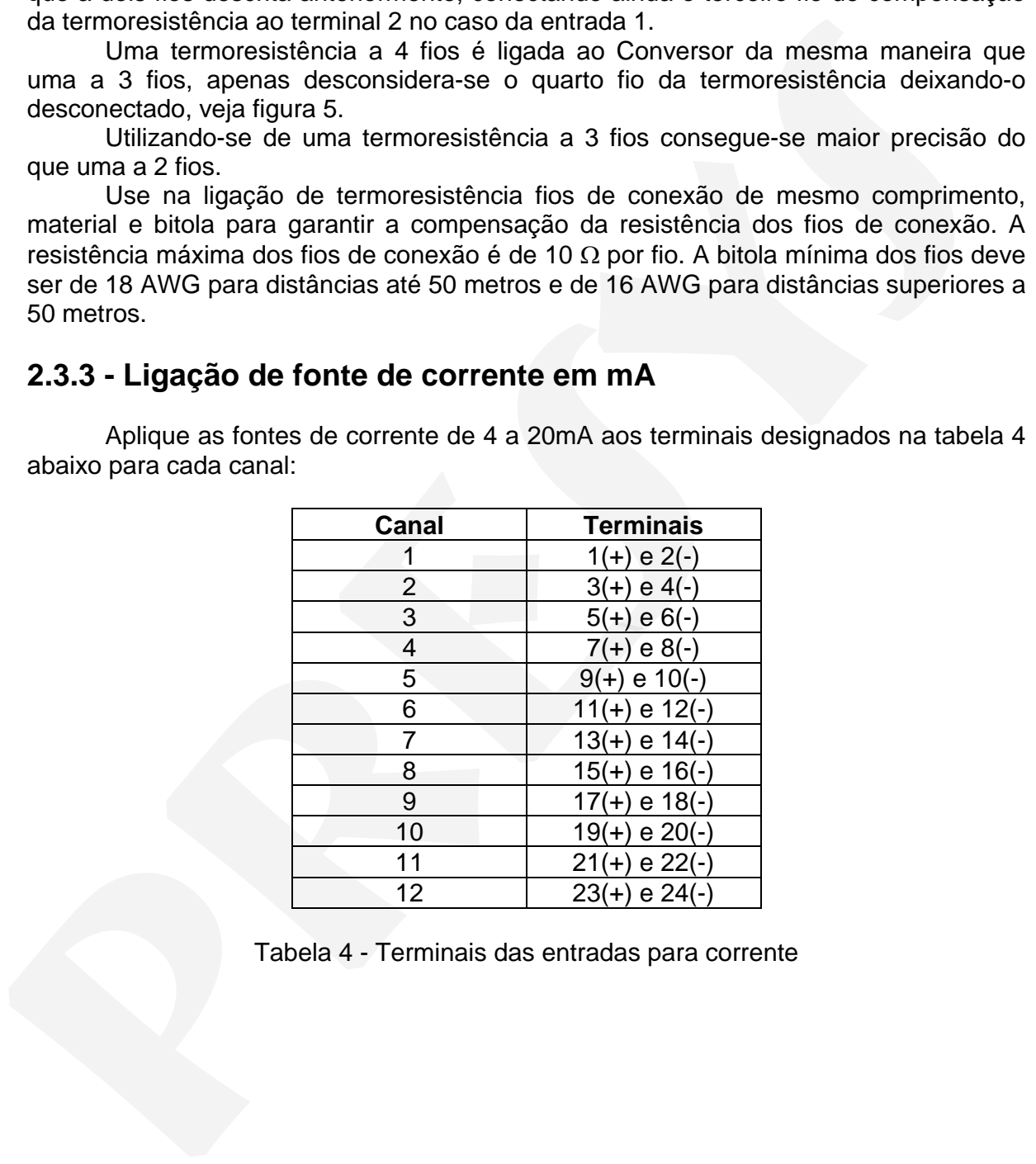

Tabela 4 - Terminais das entradas para corrente

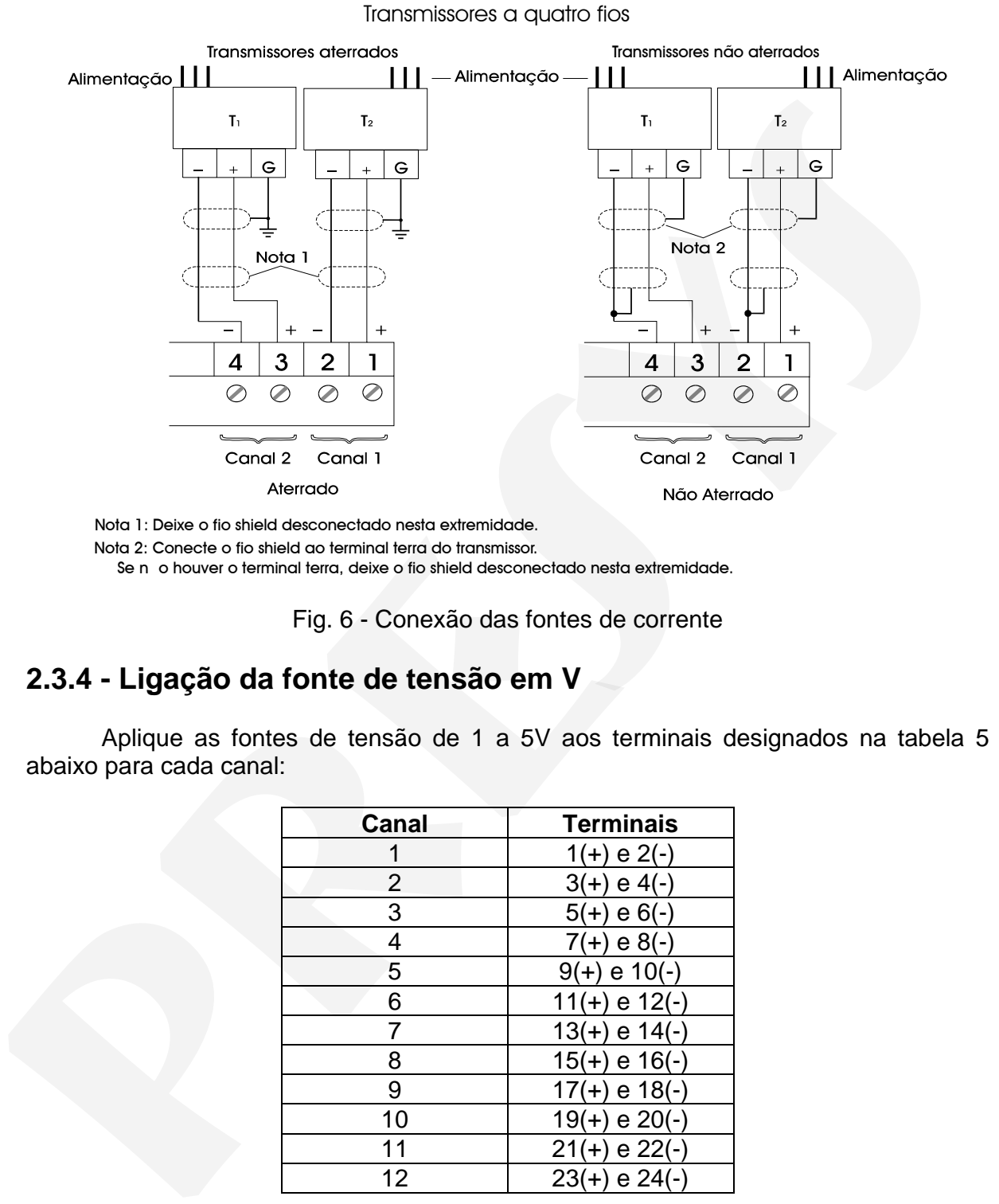

A figura 6 abaixo ilustra as conexões das fontes de corrente.

Nota 1: Deixe o fio shield desconectado nesta extremidade.

Nota 2: Conecte o fio shield ao terminal terra do transmissor.

Se n o houver o terminal terra, deixe o fio shield desconectado nesta extremidade.

Fig. 6 - Conexão das fontes de corrente

### **2.3.4 - Ligação da fonte de tensão em V**

 Aplique as fontes de tensão de 1 a 5V aos terminais designados na tabela 5 abaixo para cada canal:

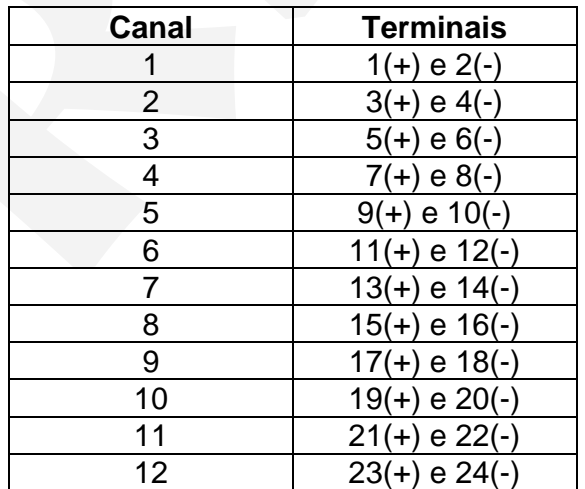

Tabela 5 - Terminais das entradas para tensão

A figura 7 abaixo ilustra as conexões das fontes de tensão.

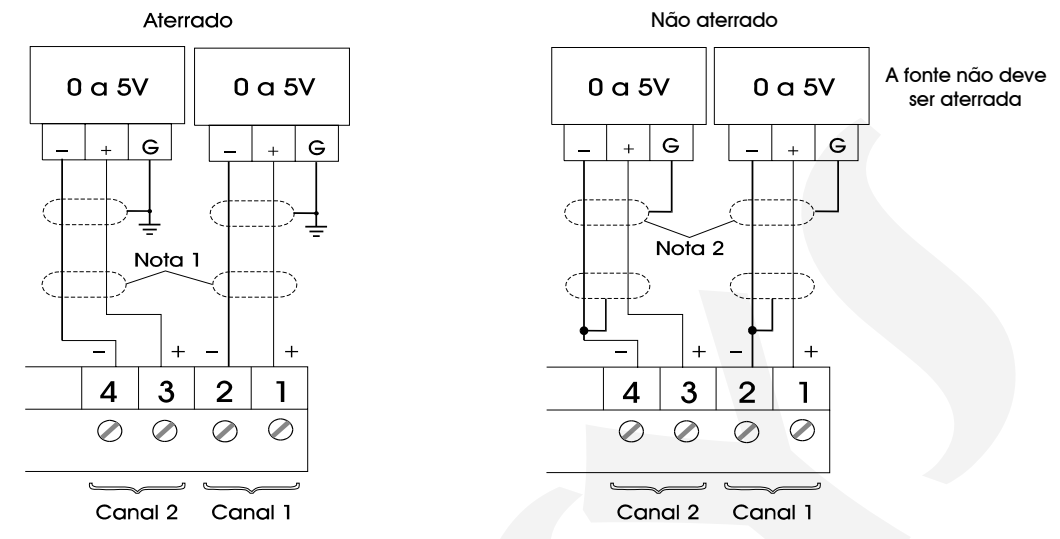

Nota 1: Deixe o fio shield desconectado nesta extremidade.

Nota 2: Conecte o fio shield ao terminal terra da fonte. Se n o houver

o terminal terra, deixe o fio shield desconectado nesta extremidade.

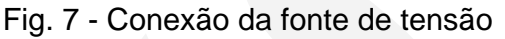

### **2.3.5 - Terminais de conexão em Conversores com tipos diferentes de entrada**

 Abaixo estão relacionados os modelos disponíveis do Conversor TY-2095 com entradas de tipos diferentes e os terminais correspondentes a cada tipo de entrada e seu canal. As conexões das fontes ou termoelementos são realizadas de acordo com as instruções descritas nas seções 2.3.1 a 2.3.4.

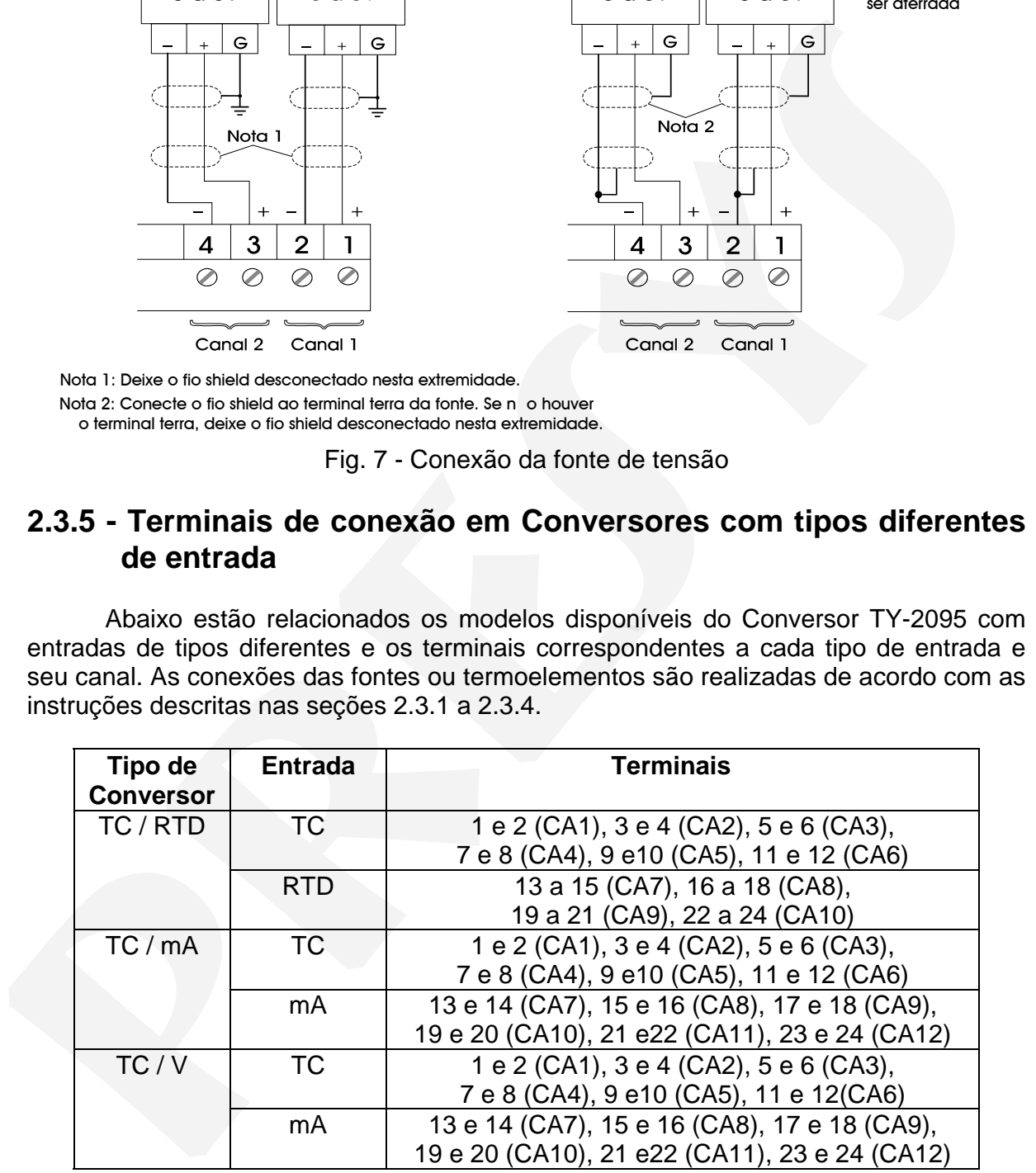

Tabela 6 - Terminais para Conversores com tipos diferentes de entrada

## **PREJYJ** Instrumentos e Sistemas TY - 2095

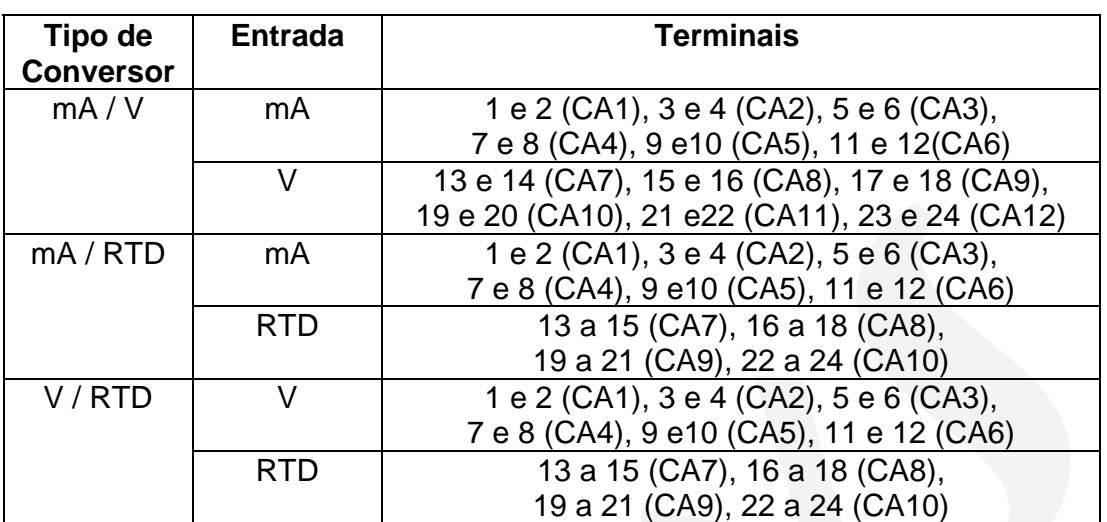

Tabela 7 - Terminais para Conversores com tipos diferentes de entrada

### **2.4 - Conexão das saídas de alarme**

 O Conversor pode apresentar até duas saídas de alarme através da instalação de módulos de relé SPDT, tensão a coletor aberto ou relé de estado sólido. Na figura 8 temos esquematizadas as saídas do Conversor.

**Veja as seções 3.2 de Configuração e 4.3 de Colocação dos módulos opcionais para detalhes de configuração e instalação dos módulos opcionais.**

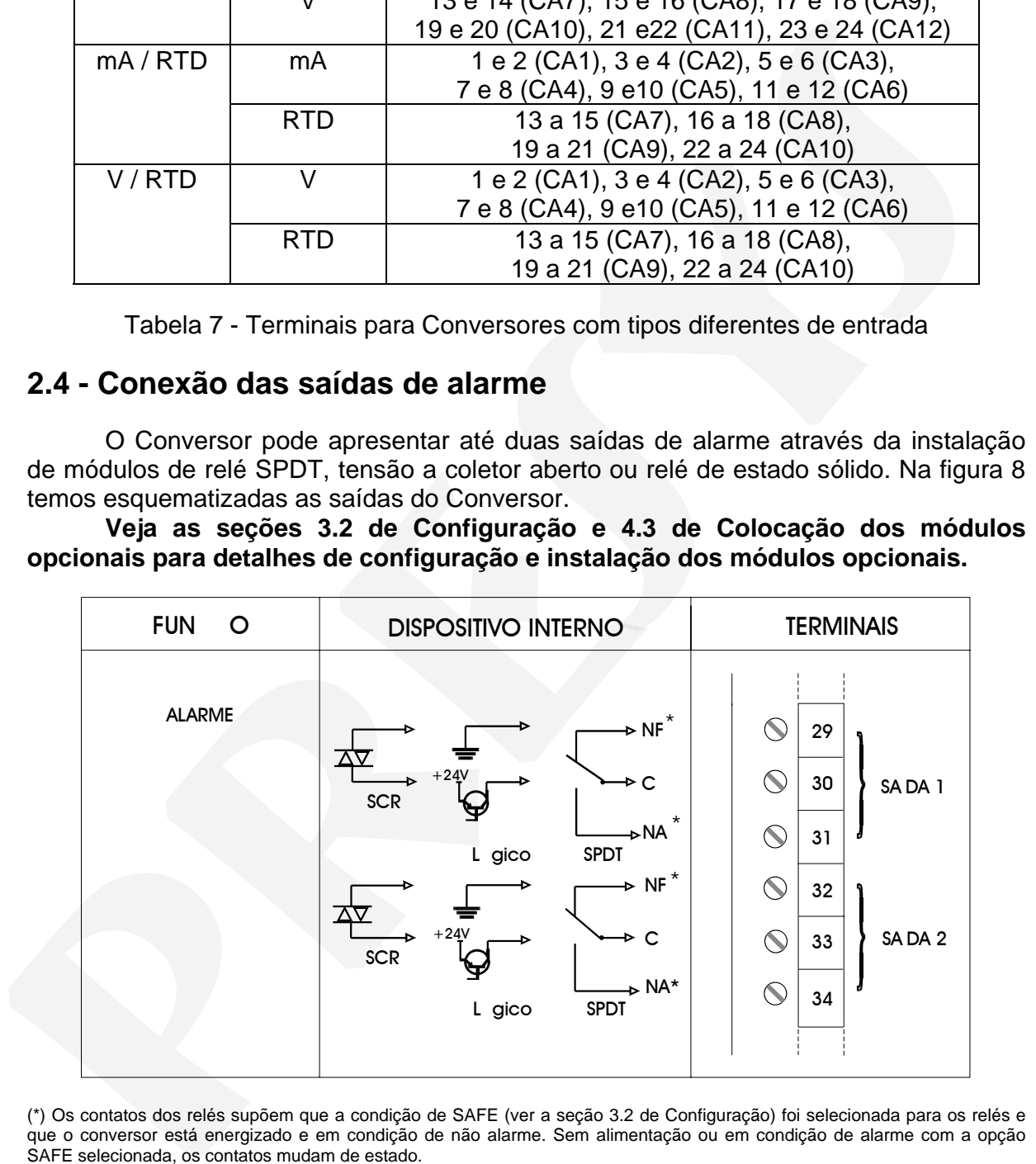

(\*) Os contatos dos relés supõem que a condição de SAFE (ver a seção 3.2 de Configuração) foi selecionada para os relés e que o conversor está energizado e em condição de não alarme. Sem alimentação ou em condição de alarme com a opção SAFE selecionada, os contatos mudam de estado.

Fig. 8 - Conexões das saídas de alarme

### **2.5 - Diagramas de Conexões**

**2.5.1 - Conversores com 12 entradas para termopar, corrente ou tensão e suas combinações** 

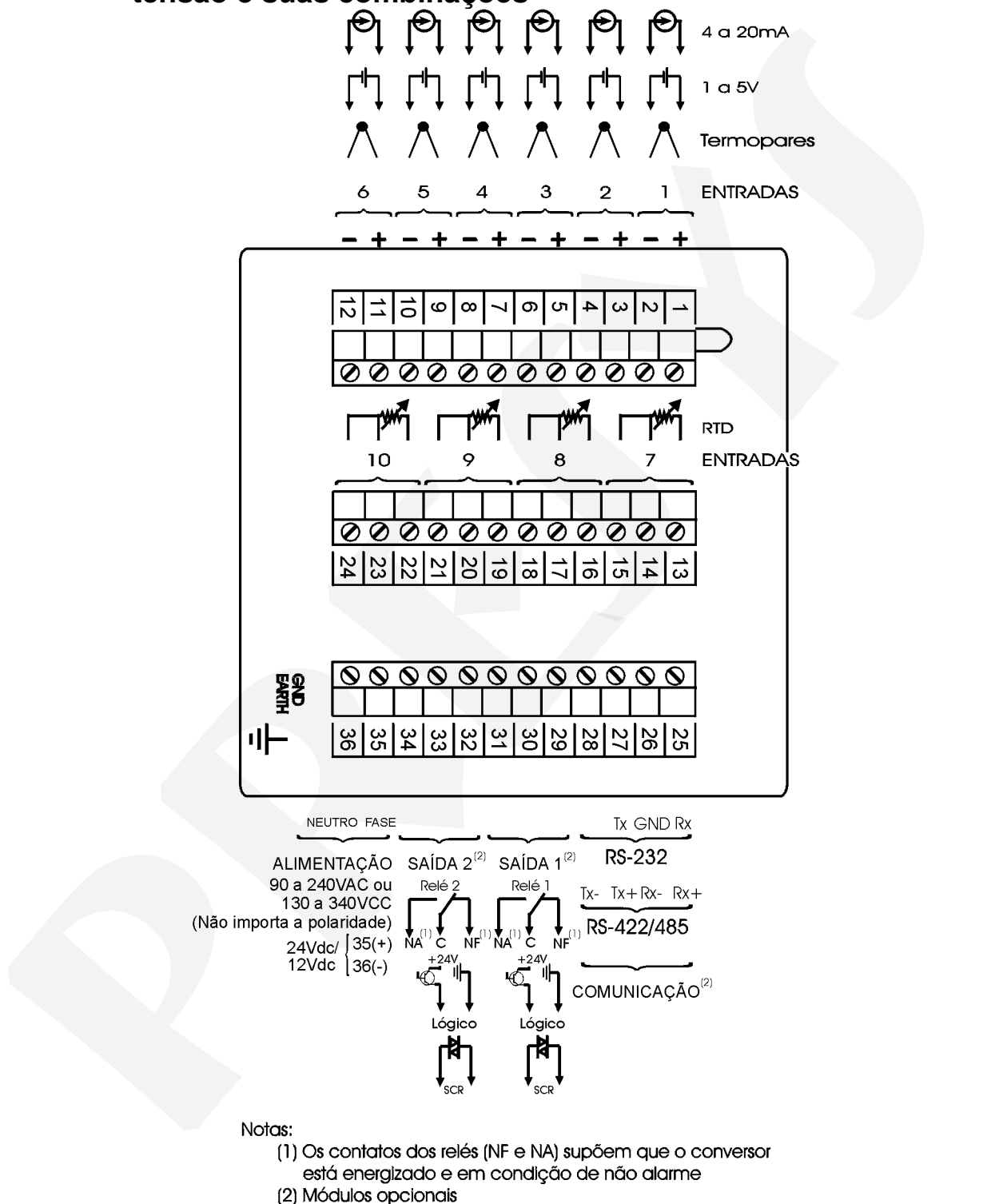

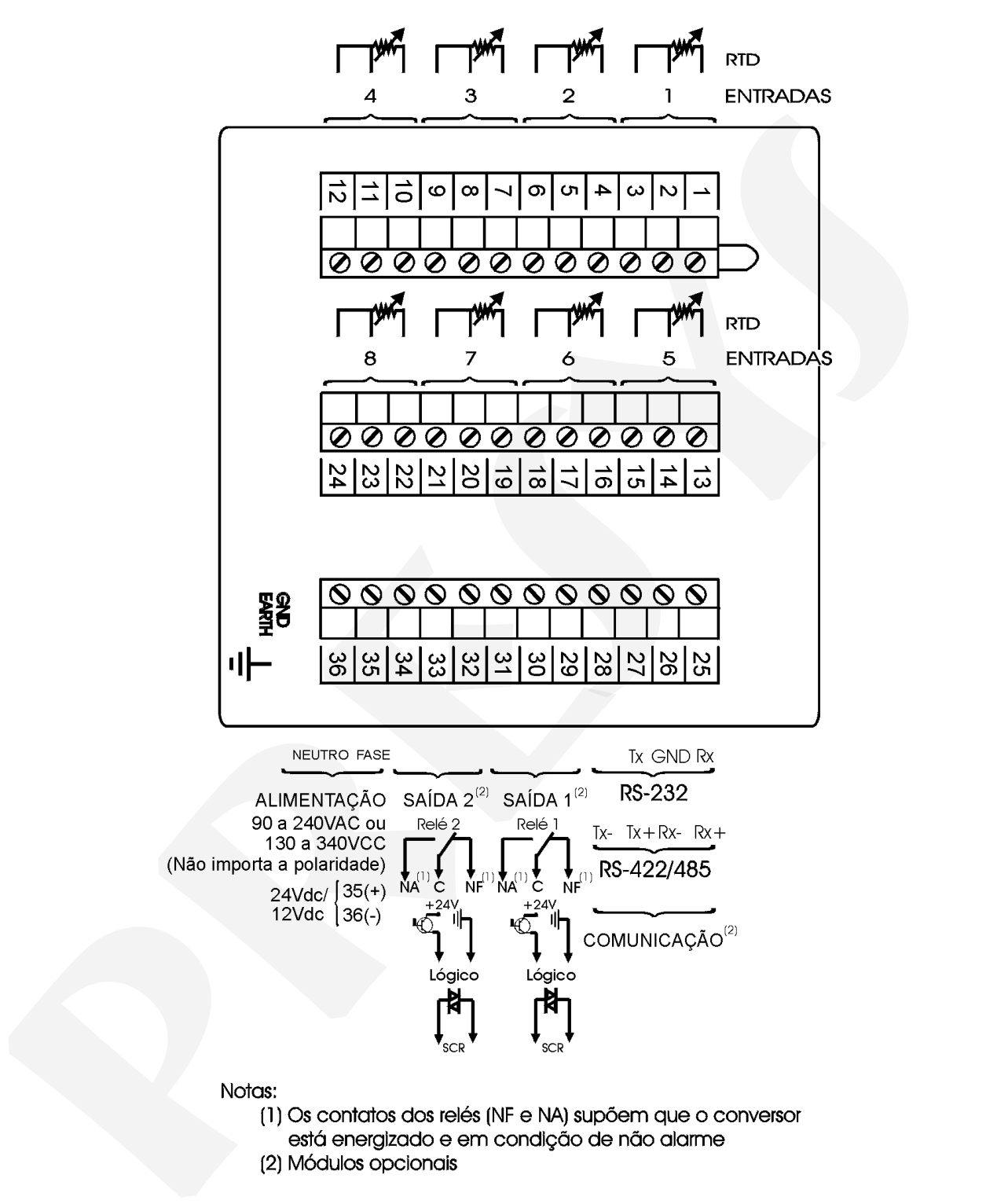

### **2.5.2 - Conversores com 8 entradas para termoresistência**

### **2.5.3 - Conversores com 6 entradas para termopar, corrente ou tensão e 4 entradas para termoresistência**

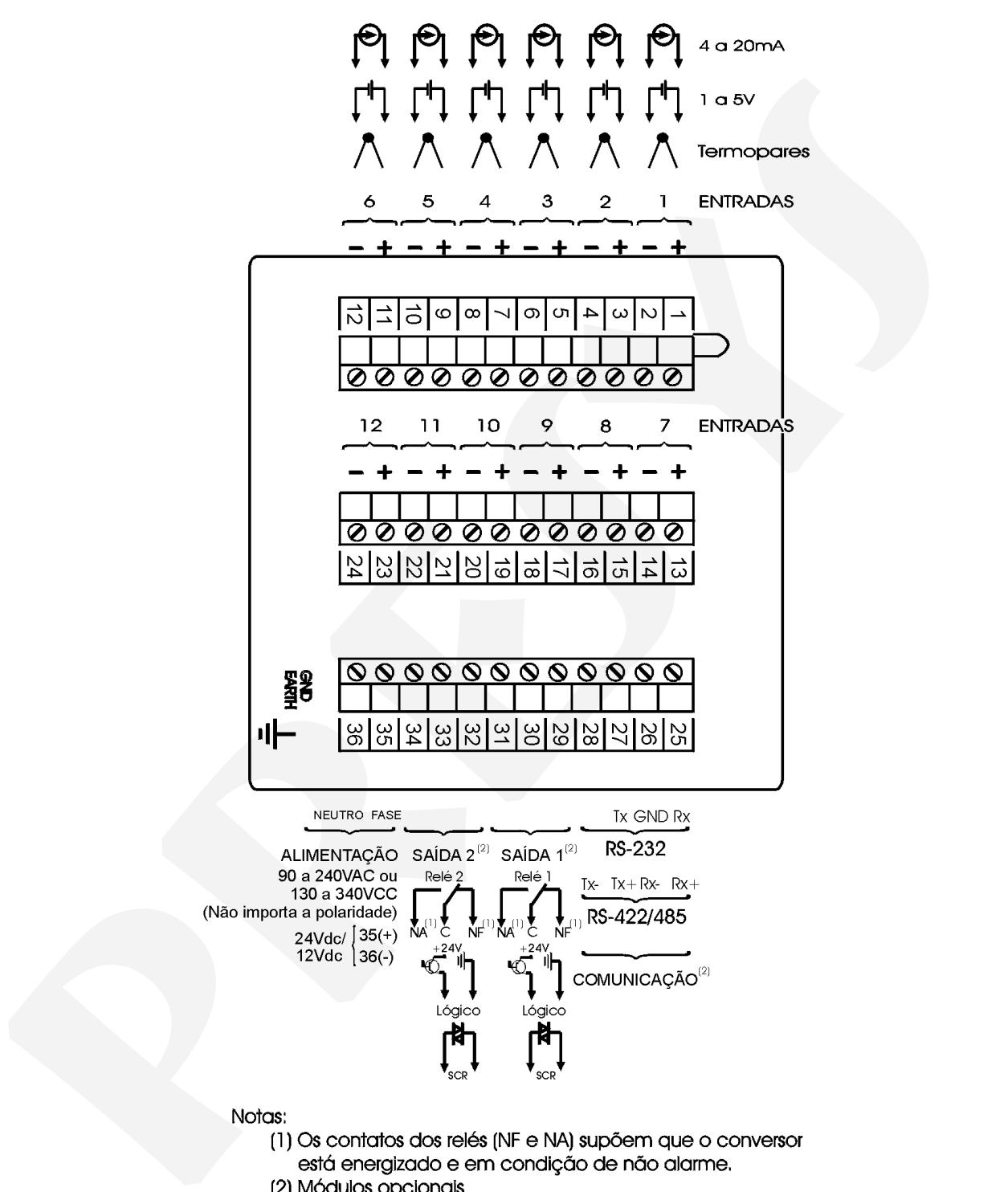

### **2.6 - Comunicação**

 O Conversor TY-2095 pode se comunicar via RS-232 ou RS-422/485 com o computador se o módulo opcional de comunicação estiver instalado e se foi feita a seleção de parâmetros próprios da comunicação via software.

 Informações específicas sobre a comunicação e a conexão dos sinais são descritas no manual de comunicação. selection informações específicas sobre a comunicação e a conexão dos sinais são descritas no manual de comunicação.<br>
descritas no manual de comunicação.<br> **PRESENTES DE SAN DE SAN DE SAN DE SAN DE SAN DE SAN DE SAN DE SAN** 

### **3.0 - Operação**

### **3.1 - Operação normal**

 O Conversor TY-2095 possui dois modos de operação: a operação normal e a operação em tempo de configuração.

Na operação normal o Conversor realiza as funções de retransmitir as variáveis de processo das entradas para um ponto remotamente localizado através da comunicação RS-232 ou RS-422/485, verificar condições de alarme, e ativar suas saídas de alarme quando for o caso.

 O Conversor possui uma unidade configuradora portátil MCY - 25, que é conectada a ele por meio de um conector DB - 25, conforme ilustrado pela figura 9 abaixo.

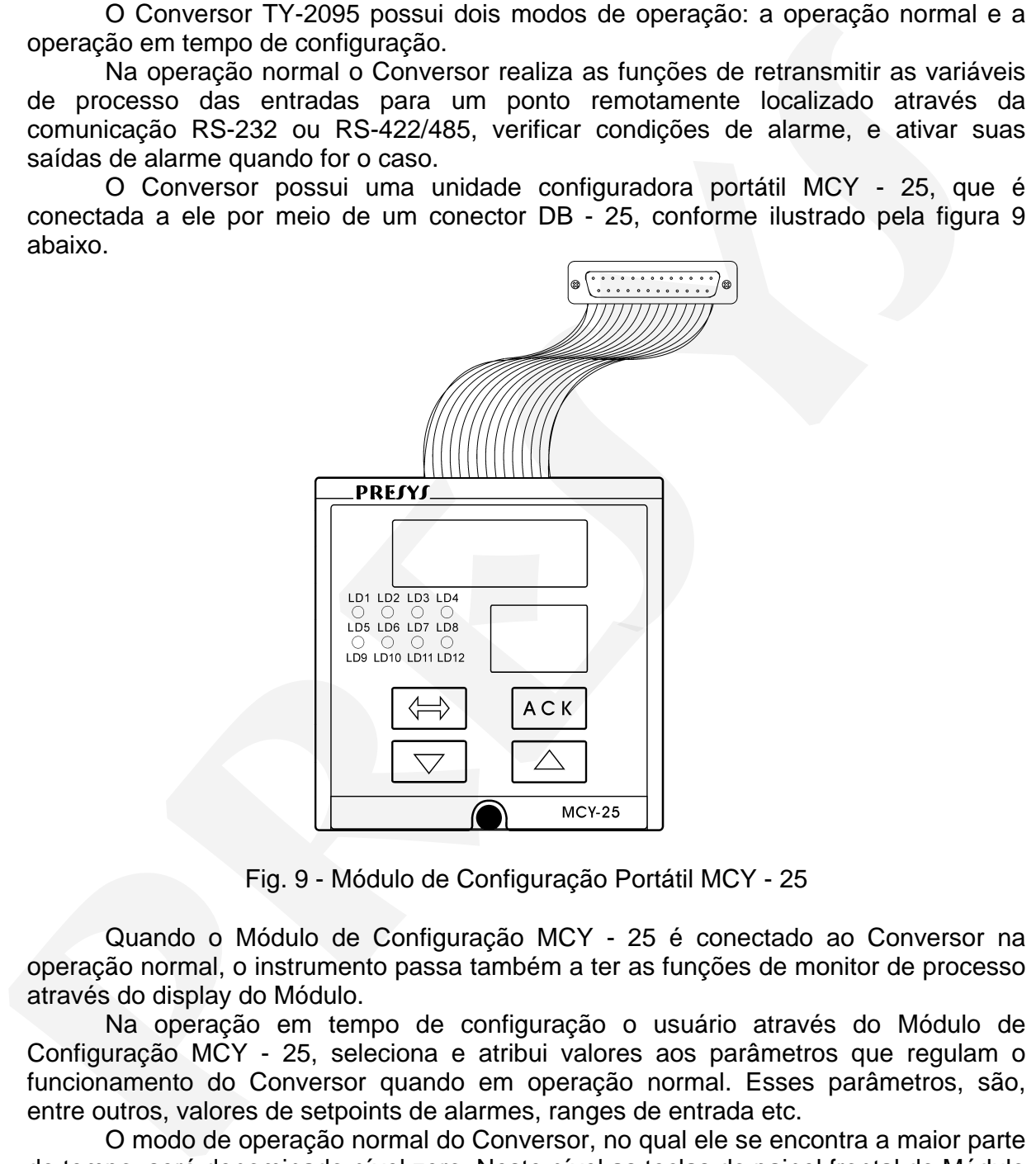

Fig. 9 - Módulo de Configuração Portátil MCY - 25

 Quando o Módulo de Configuração MCY - 25 é conectado ao Conversor na operação normal, o instrumento passa também a ter as funções de monitor de processo através do display do Módulo.

 Na operação em tempo de configuração o usuário através do Módulo de Configuração MCY - 25, seleciona e atribui valores aos parâmetros que regulam o funcionamento do Conversor quando em operação normal. Esses parâmetros, são, entre outros, valores de setpoints de alarmes, ranges de entrada etc.

 O modo de operação normal do Conversor, no qual ele se encontra a maior parte do tempo, será denominado nível zero. Neste nível as teclas do painel frontal do Módulo de Configuração MCY - 25 têm as seguintes funções:

## **PRE/YJ** | Instrumentos e Sistemas TY - 2095

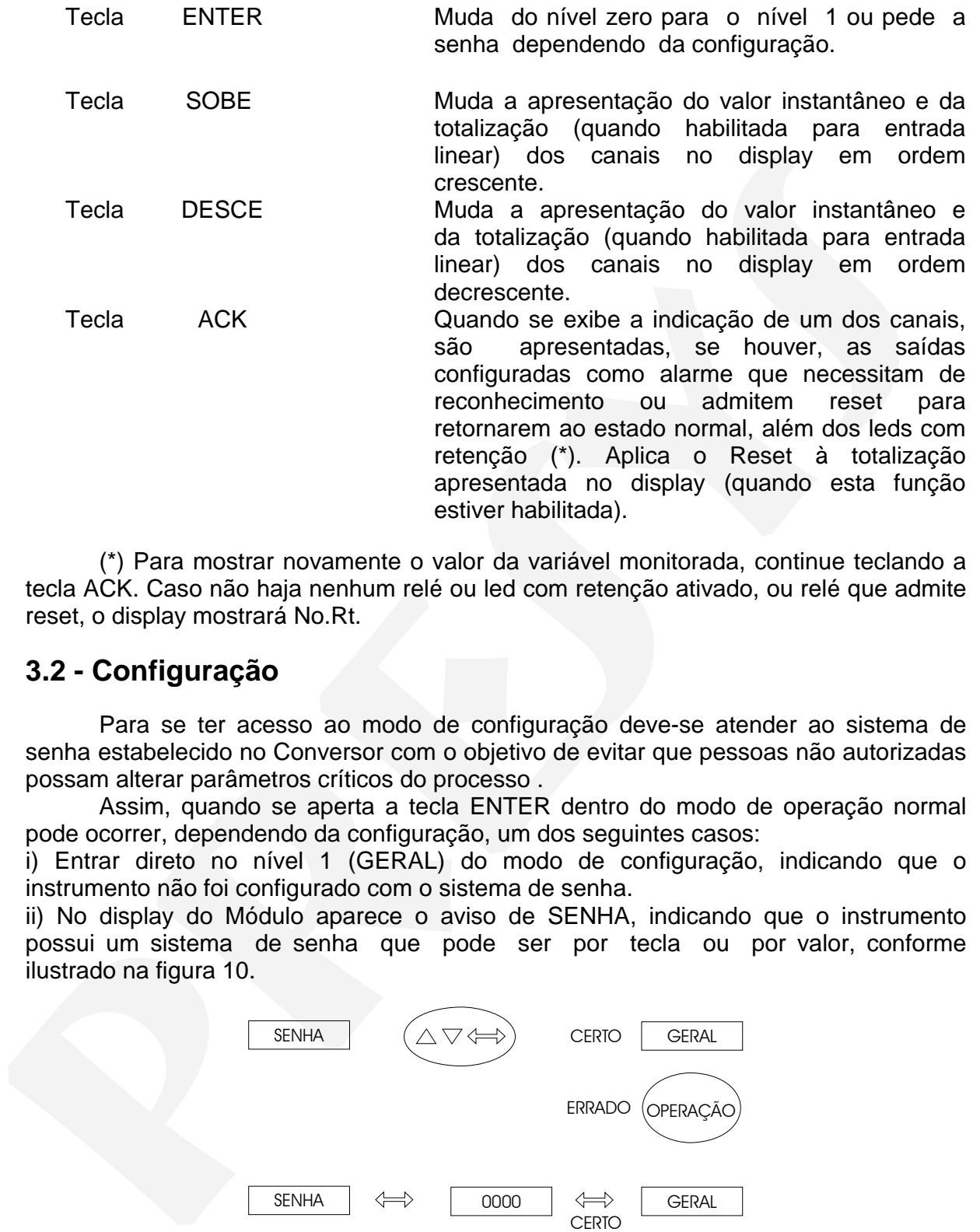

 (\*) Para mostrar novamente o valor da variável monitorada, continue teclando a tecla ACK. Caso não haja nenhum relé ou led com retenção ativado, ou relé que admite reset, o display mostrará No.Rt.

### **3.2 - Configuração**

 Para se ter acesso ao modo de configuração deve-se atender ao sistema de senha estabelecido no Conversor com o objetivo de evitar que pessoas não autorizadas possam alterar parâmetros críticos do processo .

 Assim, quando se aperta a tecla ENTER dentro do modo de operação normal pode ocorrer, dependendo da configuração, um dos seguintes casos:

i) Entrar direto no nível 1 (GERAL) do modo de configuração, indicando que o instrumento não foi configurado com o sistema de senha.

ii) No display do Módulo aparece o aviso de SENHA, indicando que o instrumento possui um sistema de senha que pode ser por tecla ou por valor, conforme ilustrado na figura 10.

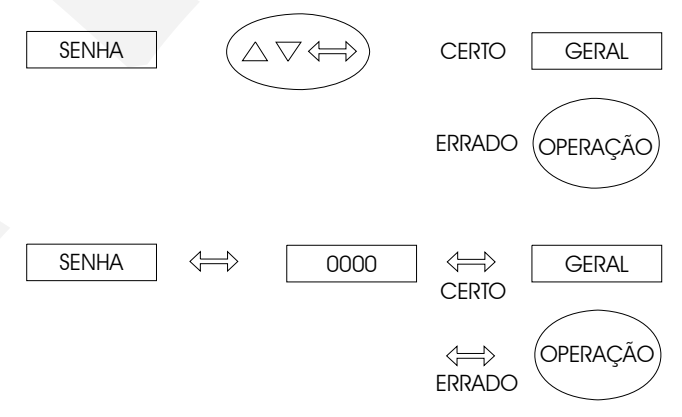

Fig. 10 - Sistema de senha por tecla e por valor

 No caso de senha por tecla, o usuário deverá apertar seqüencialmente as teclas de SOBE, DESCE e ENTER para entrar nos níveis de configuração.

 Para o caso de senha por valor o usuário deverá apertar pela segunda vez a tecla de ENTER para aparecer o número 0000 com o último zero da direita piscando. O dígito que pisca indica a posição onde vai entrar o dígito de um número de quatro dígitos a ser colocado pelo usuário. Para se passar para os demais dígitos da esquerda do número aperta-se a tecla de ENTER. Após entrar todos os dígitos, apertar um novo ENTER para passar para o nível 1 se a senha estiver correta, caso contrário, volta-se para a operação normal (vide figura 10).

 O usuário pode inclusive selecionar ambos os sistemas de senha, por tecla e por valor. Neste caso, se ao receber o pedido de senha o usuário entrar com uma seqüência de teclas incorreta ele cai imediatamente no sistema de senha por valor.

 A senha pode ser um número escolhido pelo usuário (personalizado) ou o número 2095. Observe que no caso de senha por valor o número 2095 é sempre habilitado, servindo como um auxílio no caso de esquecimento da senha pelo usuário. Para se entrar com um número para a senha ou para qualquer outro valor de parâmetro utiliza-se das teclas do frontal do Módulo com as seguintes funções: digitos a ser colocado pelo usuáno Para se passar para os denais digitos da esquerda<br>do número aperta-se a teda de ENTER. Após entrar todos os digitos, apertar um novo<br>ENTER para passar para o nível 1 se a senha estiver co

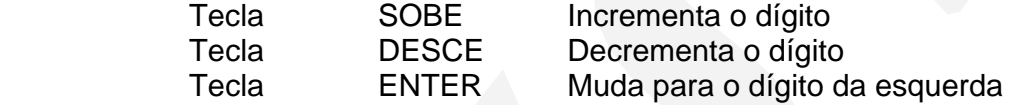

 Todos os parâmetros de configuração são mantidos na memória não-volátil e determinam a operação normal do instrumento. Através desses parâmetros o usuário pode adequar o instrumento conforme suas necessidades, caso deseje alterar a préconfiguração de fábrica.

 Os parâmetros de configuração são distribuídos em cinco níveis de hierarquia crescente conforme mostrado na figura 11.

 Para se percorrer os níveis e acessar os parâmetros próprios daquele nível usam-se as teclas frontais do Módulo com as seguintes funções:

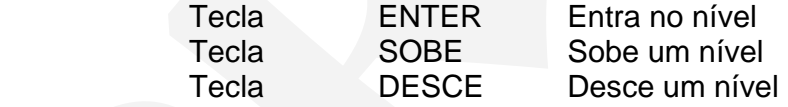

 Observação: nos diagramas mostrados a seguir, representa-se através de retângulos o display do Módulo em resposta à seleção das teclas ENTER, SOBE e DESCE.

## **PREJYJ** | Instrumentos e Sistemas TY - 2095

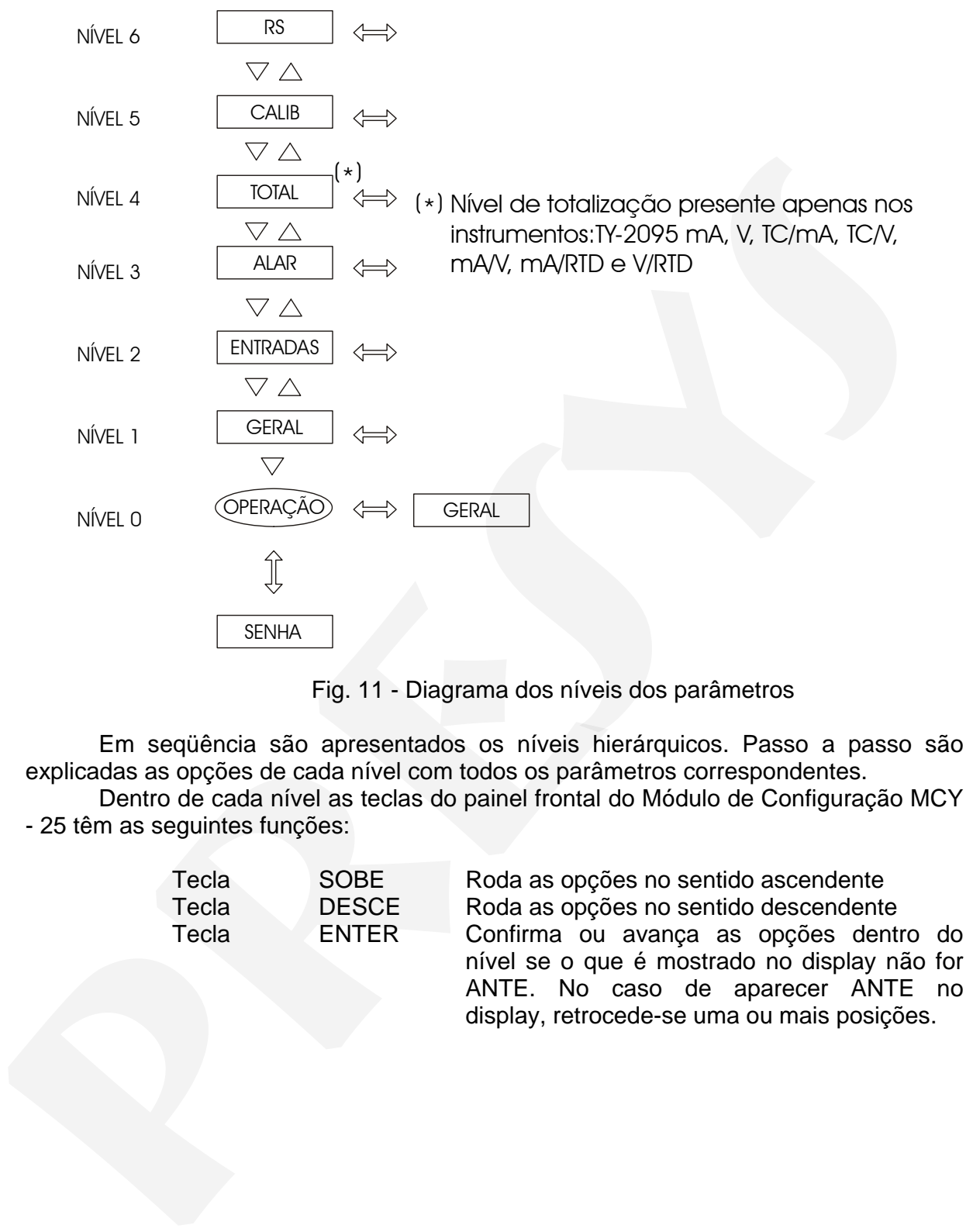

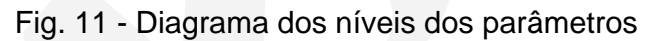

 Em seqüência são apresentados os níveis hierárquicos. Passo a passo são explicadas as opções de cada nível com todos os parâmetros correspondentes.

 Dentro de cada nível as teclas do painel frontal do Módulo de Configuração MCY - 25 têm as seguintes funções:

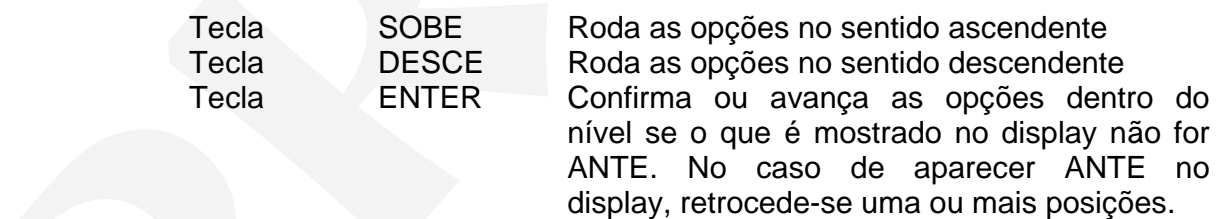

### Nível 1 - Geral

No nível 1 temos as opções: TAG, V.SFT, SENH e INDC (vide figura 12).

 TAG - possibilita uma identificação alfanumérica para o instrumento. O procedimento para se entrar com um tag ou com qualquer outro parâmetro é o mesmo que o da senha descrito anteriormente (vide em senha por valor as funções das teclas: ENTER, SOBE e DESCE).

V.SFT - mostra o número da versão do software.

 SENH - permite colocar ou não um sistema de senha para acesso ao modo de configuração. O sistema de senha pode ser por tecla, por valor (número escolhido pelo usuário e o número 2095) ou ambos. A seqüência da senha por tecla é, como explicado antes, apertar a tecla de SOBE, DESCE e ENTER, nesta ordem.

 INDC - Dentro da opção de indicação da variável medida no display do Módulo MCY - 25, há a possibilidade de ver os valores relativos a cada canal, via o acionamento das teclas SOBE e DESCE pelo usuário ou deixar que o próprio instrumento mude automaticamente entre os valores das variáveis de medida dos canais selecionados. Para acionar o modo de varredura automática, escolha a opção SIM para INDC e forneça os tempos de exibição de cada canal em segundos (o canal 1 é o único cujo tempo de permanência não pode ser nulo). O tempo de exibição configurado para um canal é válido para a indicação do valor instantâneo e para sua totalização (se habilitada).

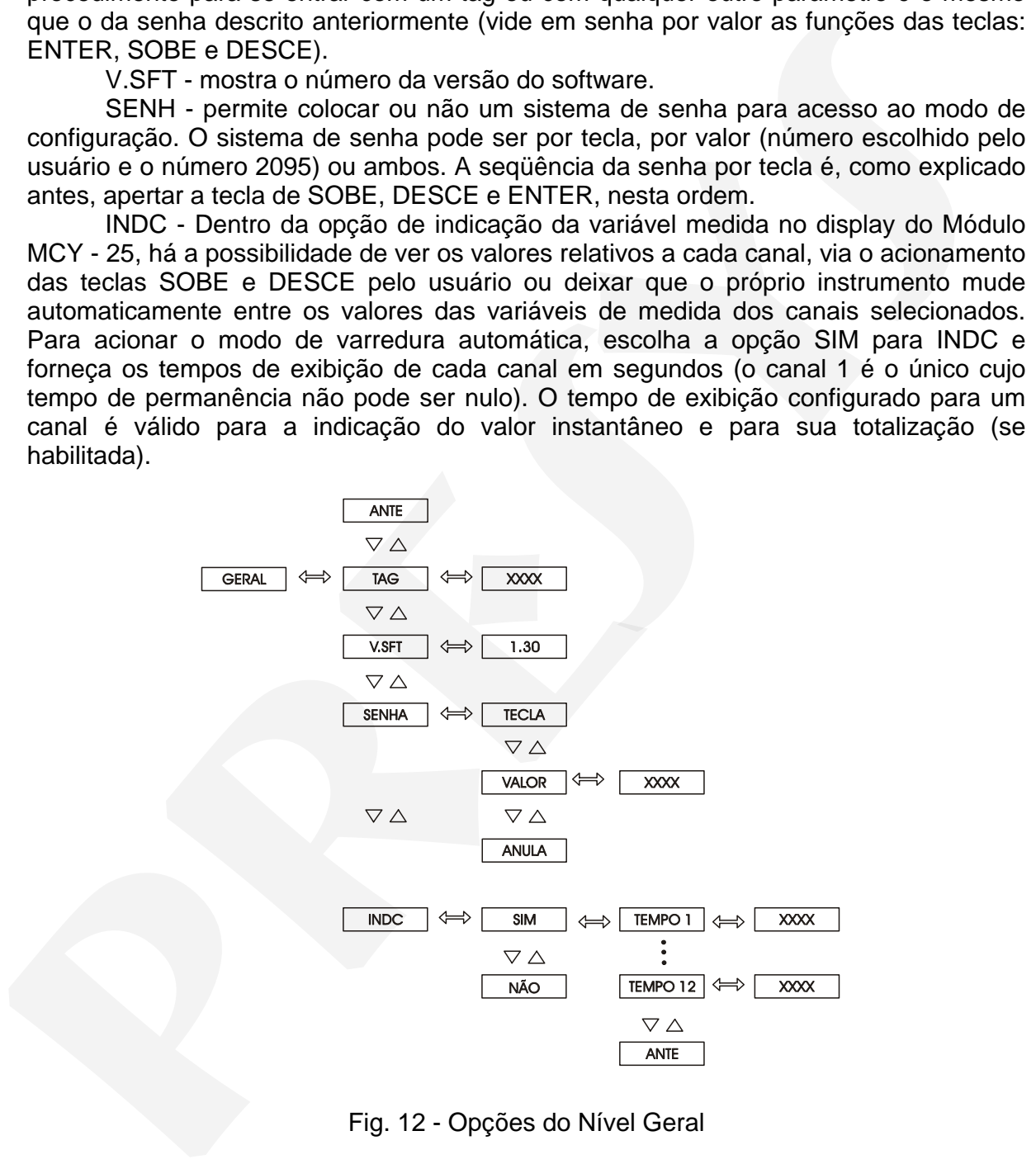

Fig. 12 - Opções do Nível Geral

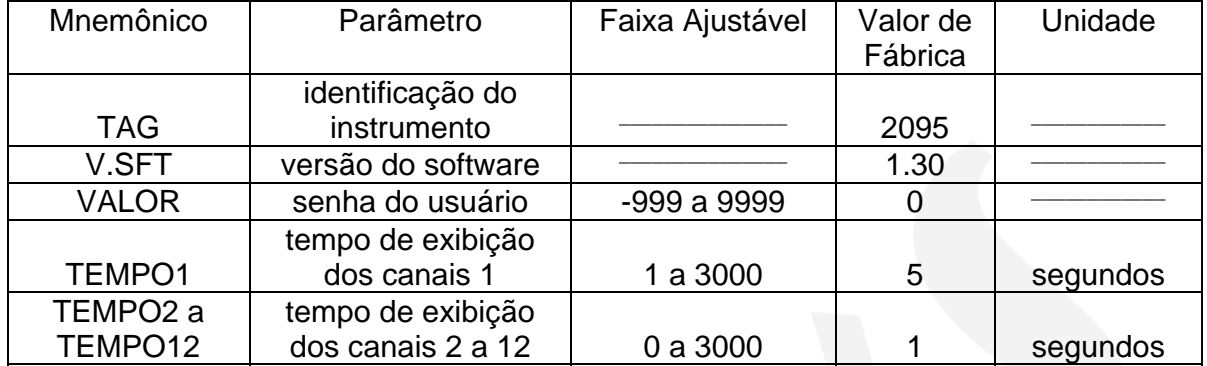

Segue abaixo a faixa ajustável dos parâmetros mostrados na figura 12.

### Nível 2 - Entradas

 O nível das entradas permite habilitar ou não (através da opção ANULA), para cada canal, o tipo de sensor. Como tipo de sensor temos as opções TC-J, TC-K, TC-T, TC-E, TC-R e TC-S para entradas em termopar, RTD 2 fios e RTD 3 fios para termoresistência, 5V para tensão e 20mA para corrente, conforme ilustrado nas figuras 13 e 14 para Conversor com entradas de termopar e de corrente e Conversor com entradas de termoresistência e tensão.

Segue abaixo a faixa ajustável dos parâmetros mostrados nas figuras 13 e 14.

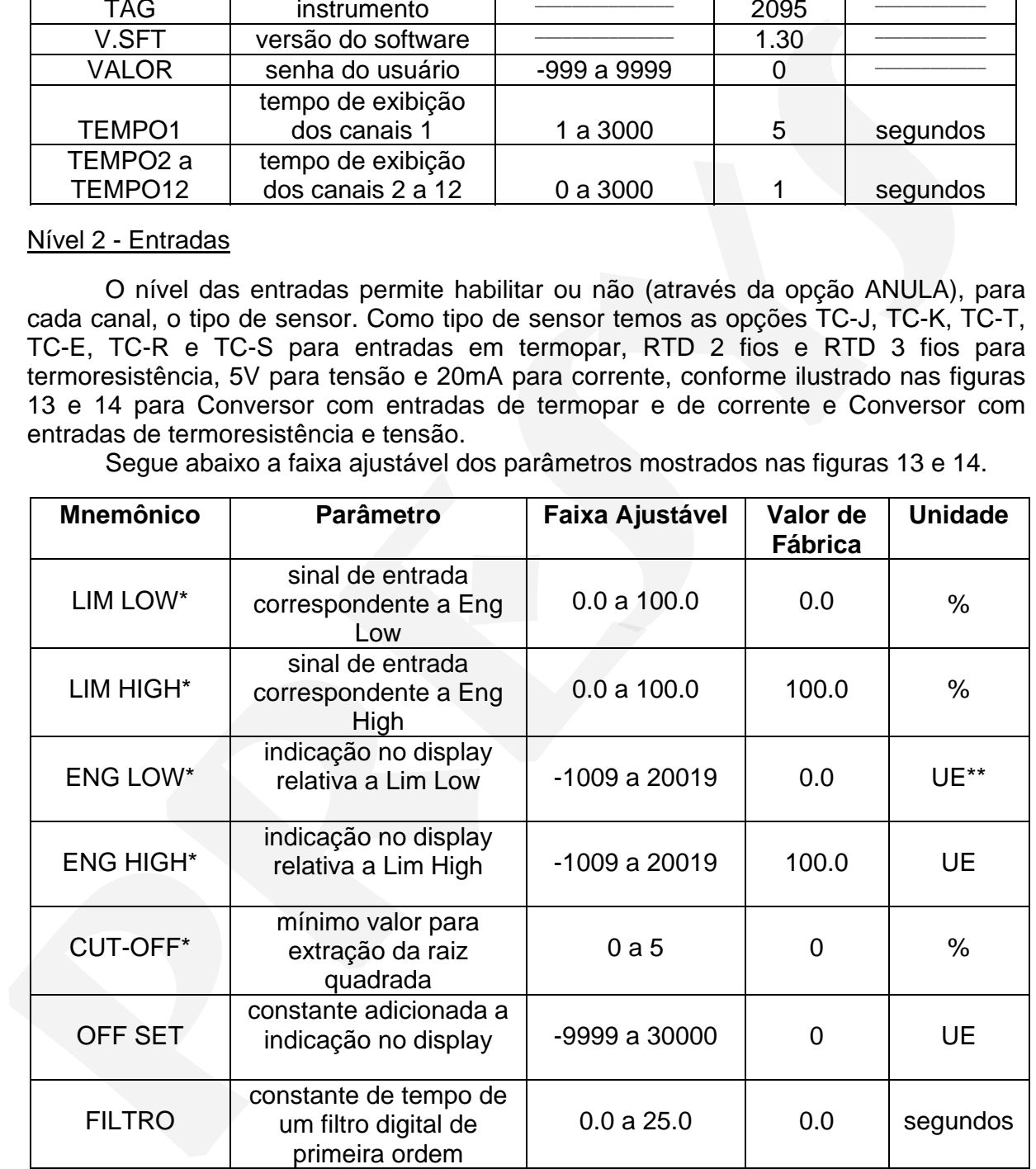

 (\*) As opções Lim Low, Lim High, Eng Low, Eng High e Cut-Off são apresentadas apenas para entradas lineares (corrente ou tensão).

(\*\*) UE - Unidade de Engenharia

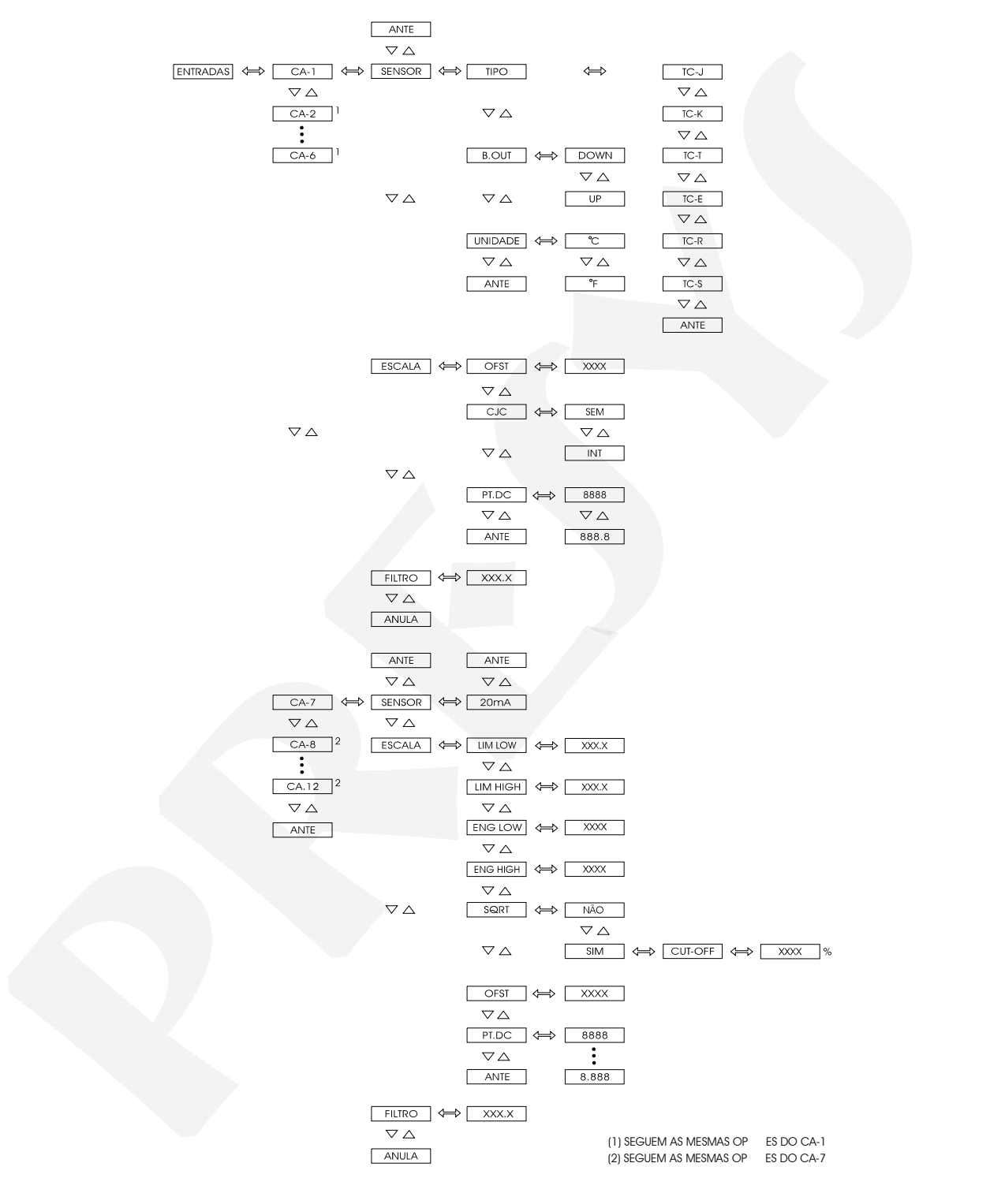

Fig. 13 - Opções do nível ENTRADAS para Conversor com entradas de termopar e de corrente

Operação Página 23

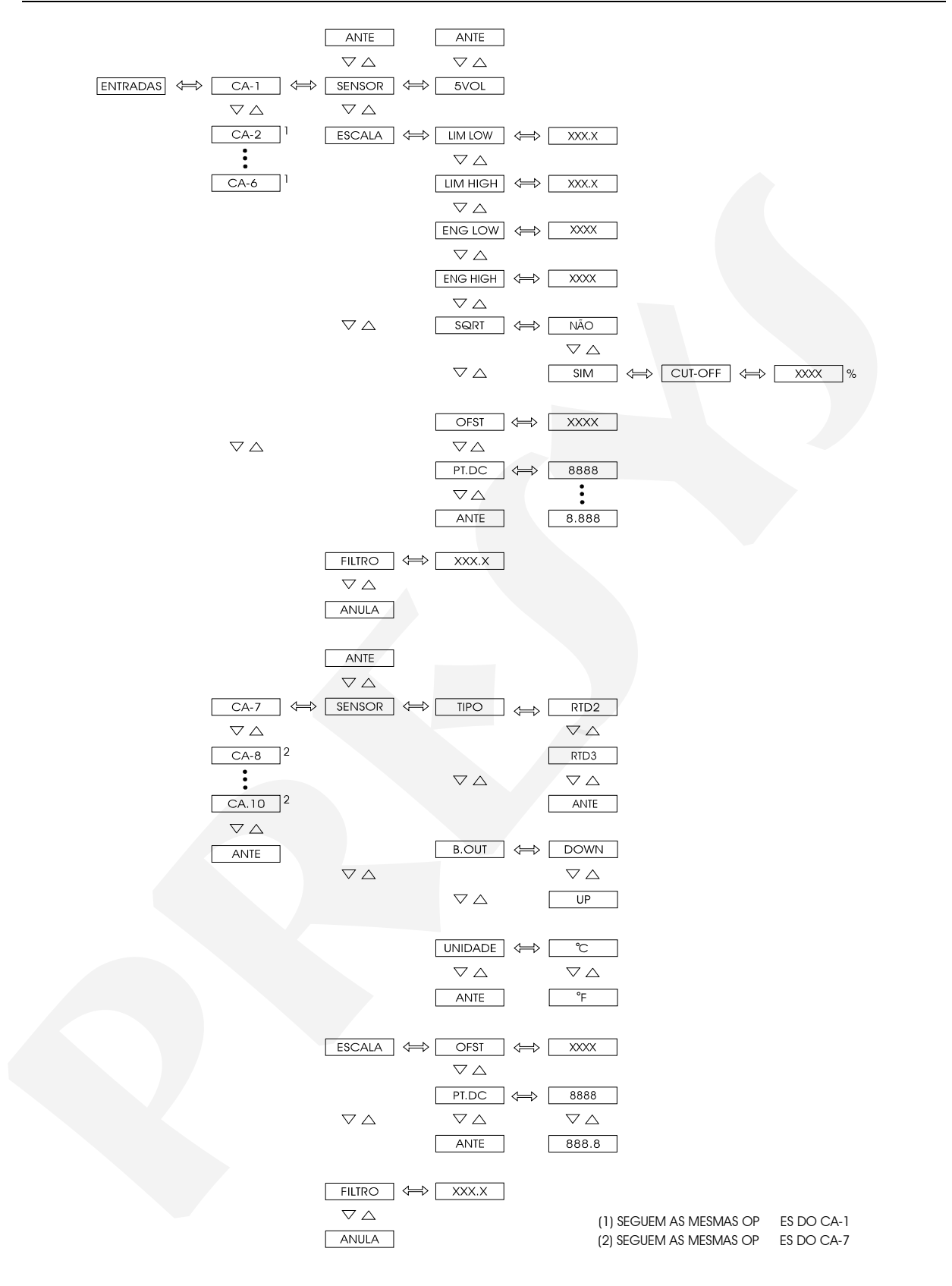

Fig. 14 - Opções do nível ENTRADAS para Conversor com entradas de termoresistência e tensão

 Na seleção de um sensor linear deve-se configurar a escala (opção ESCALA), para isso define-se dois pontos P1(Lim Low, Eng Low) e P2(Lim High, Eng High), conforme ilustrado na figura 15. Lim Low representa em % o valor do sinal elétrico associado à indicação no display do Módulo - Eng Low - , e Lim High corresponde em % ao valor do sinal elétrico associado à indicação do display do Módulo - Eng High.

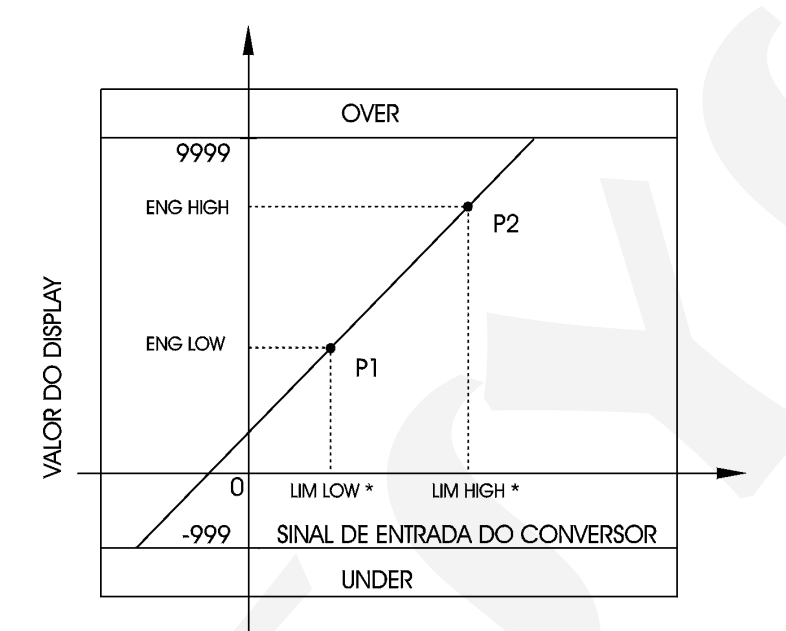

(\*) % DO FIM DE ESCALA DO SINAL DE ENTRADA

Fig. 15 - Configuração das entradas lineares

 SQRT - permite que se apresente no display a raiz quadrada do sinal de entrada linear do Conversor. O parâmetro Cut-Off expresso em % do sinal de entrada faz com que entradas abaixo do valor (Lim Low + Cut Off) se comportem como se fossem Lim Low. Veja ilustração da figura 16.

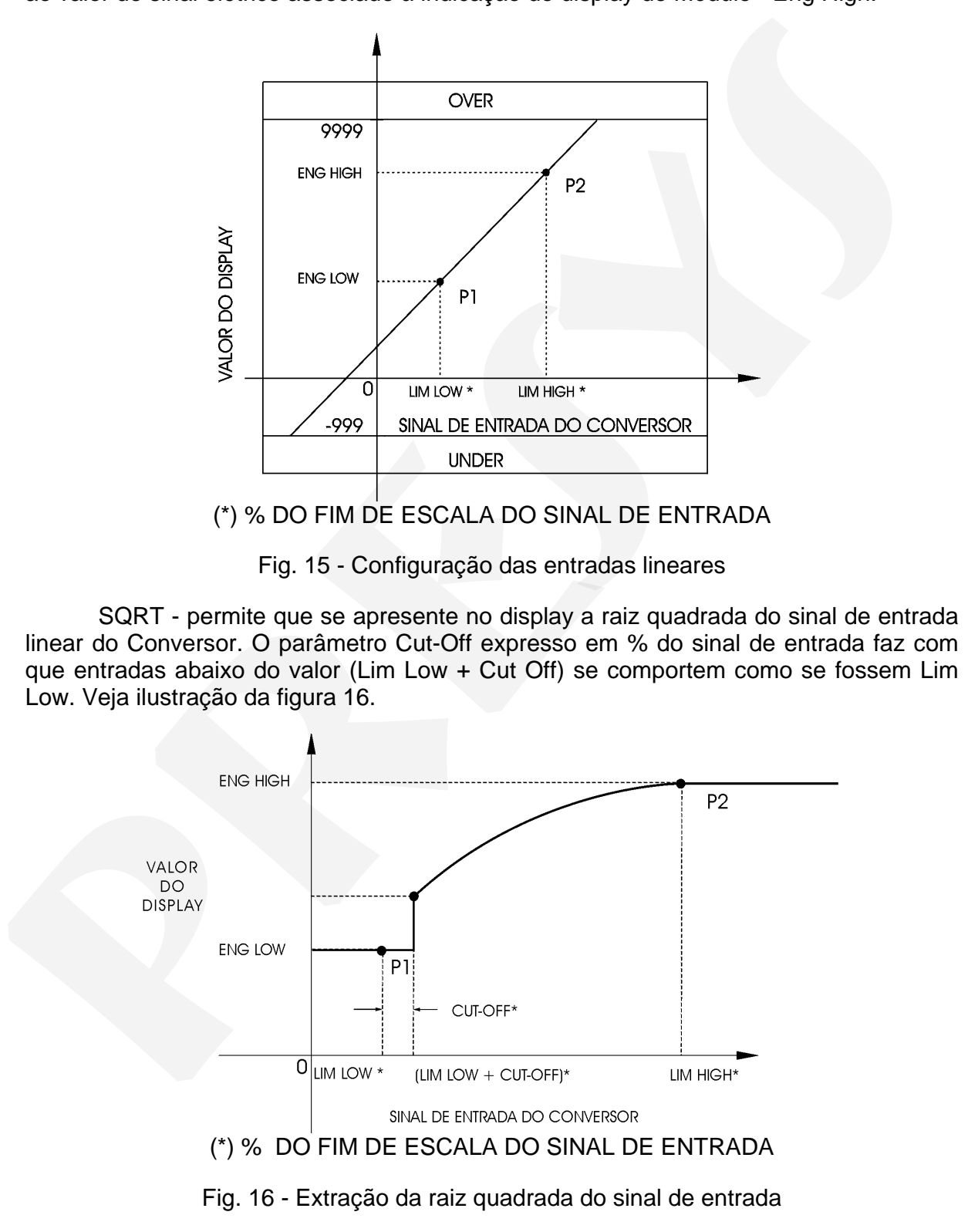

 PT.DEC - posiciona o ponto decimal para a apresentação no display da unidade de engenharia. No caso dos processos lineares pode-se ter até três casas decimais e para os sensores de temperatura pode-se ter uma casa decimal ou nenhuma.

 OFST (como aparece escrito no display) - permite ao usuário entrar com um valor de off-set fixo em unidades de engenharia ao valor mostrado no display. É uma opção útil no caso de se ter instrumentos monitorando a mesma variável de processo, mas com ligeiras diferenças de leitura. O parâmetro OFST pode ser usado para igualar as leituras dos instrumentos.

 CJC - habilita ou não a compensação da junta fria para medida com termopares. No caso de se desejar compensação da junta fria, seleciona-se a compensação interna (INT) e para o caso de não se querer compensação de junta fria seleciona-se SEM. Normalmente deve-se selecionar INT.

 Os tipos de sensores de entrada são descritos na tabela - 1 da seção 1.3 de Especificações Técnicas.

 FILTRO - o valor deste parâmetro dá a constante de tempo de um filtro digital de primeira ordem acoplado à entrada selecionada. Quando não se deseja a filtragem do sinal medido, basta atribuir zero a este parâmetro.

 B. OUT - no caso de quebra dos sensores de temperatura (termopar ou termoresistência) ou interrupção dos fios de conexão, o display do Módulo indica burnout para o canal correspondente. Neste caso a opção UP dentro deste parâmetro faz com que os alarmes de alta sejam ativados e a opção DOWN faz com que os alarmes de baixa sejam ativados. valor de of-set frox em unidades de engenharia ao valor mostado no diaphy. É uma<br>opção util no caso de se ter instrumentos monitorando a mesma variável de processo,<br>mas com ligéries diferenças de leitura. O parâmetro OFST

UNIDADE - seleciona ° C ou ° F para a indicação de temperatura.

#### Nível 3 - Alarmes

 O Conversor pode ter até dois dispositivos físicos Indicadores de alarme (vide a figura 17) acompanhados pela sinalização dos leds associados a cada canal.

 Cada dispositivo físico indicador de alarme pode suportar quaisquer combinações de alarmes de baixa e alta de cada um dos canais.

 Uma vez feita a configuração dos alarmes (opção CONF) o usuário tem a possibilidade de rever ou reajustar apenas os valores dos setpoints dos alarmes. Para fazer isso, passa-se à opção CONF através da tecla de SOBE, tendo-se acesso rápido aos setpoints de todos os alarmes já configurados. Os mnemônicos dos setpoints dos alarmes têm uma codificação explicada nos dois exemplos a seguir.

1H.r1 Setpoint do alarme do canal 1 de alta associado ao relé 1.

4L.r2 Setpoint do alarme do canal 4 de baixa associado ao relé 2.

## **PREJYJ** | Instrumentos e Sistemas TY - 2095

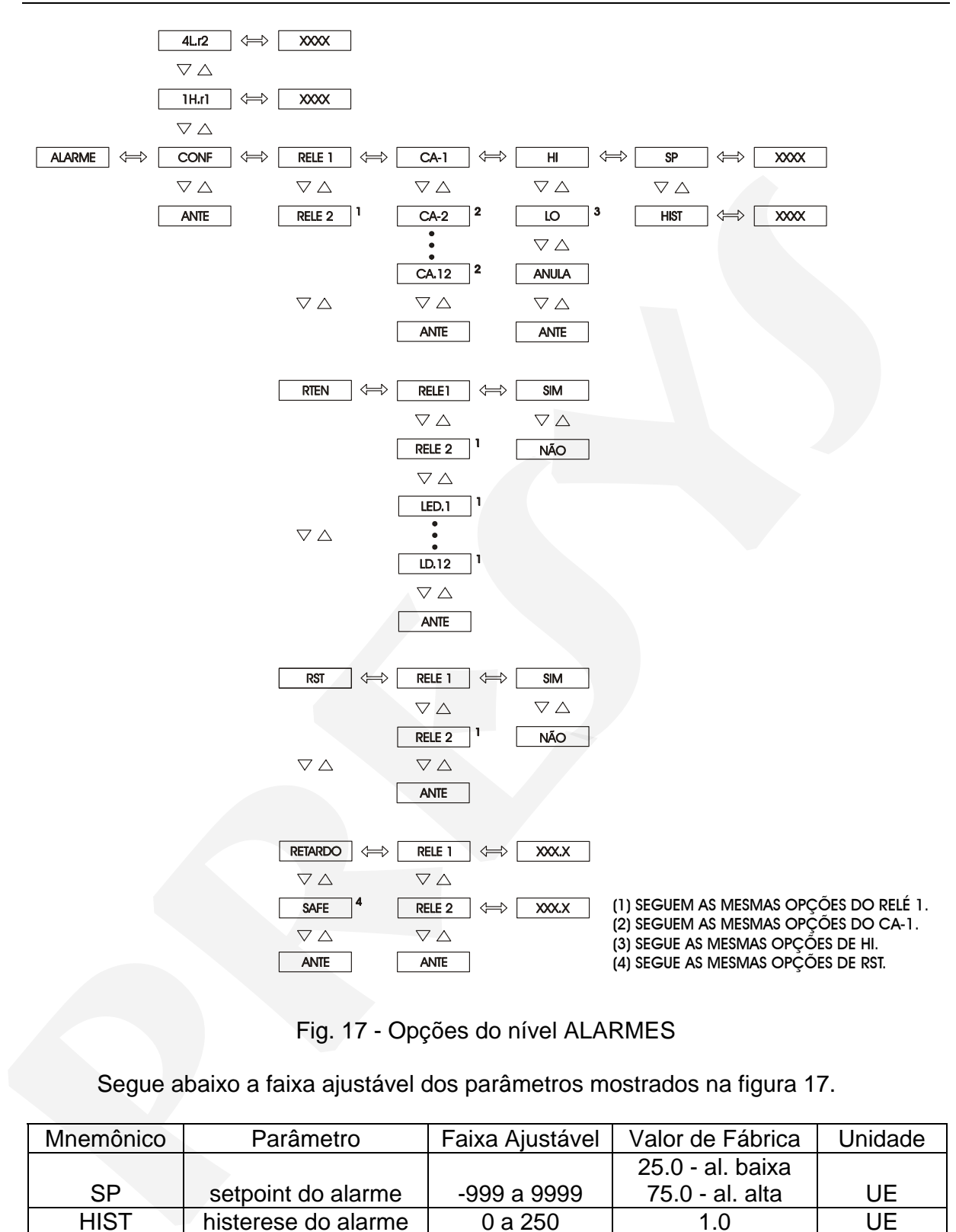

Fig. 17 - Opções do nível ALARMES

Segue abaixo a faixa ajustável dos parâmetros mostrados na figura 17.

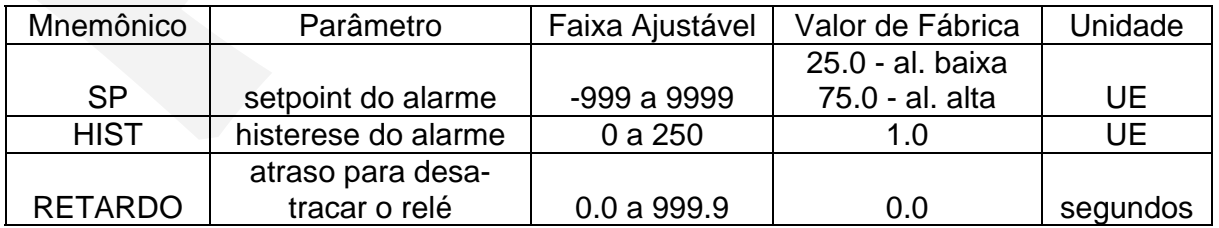

 RTEN - faz com que cada relé só volte a desatracar, após a condição de alarme ter passado, com o reconhecimento da condição de alarme pelo operador. O reconhecimento da condição de alarme se faz em modo de operação normal apertandose a tecla ACK até chegar ao relé desejado. Note que só aparecerão os relés configurados com retenção e somente se necessitarem de reconhecimento para voltarem ao estado normal. Após chegar ao relé desejado, aperta-se a tecla ENTER. Se não houver qualquer condição de alarme para este relé, ele mudará de estado. Continue apertando a tecla ACK para voltar ao modo de operação.

 A opção RETN também permite configurar a retenção para os leds. Quando a retenção de um led está habilitada e o canal ao qual ele está associado entra em alarme, o led se acende e permanece neste estado mesmo após o término da condição de alarme. Para apagar o led, deve-se apertar a tecla ACK em nível de operação, escolher o mnemônico correspondente ao led e apertar a tecla ENTER. Aperte novamente a tecla ACK para voltar ao modo de operação.

 RST - permite que os relés possam ser desatracados mesmo quando persiste a condição de alarme que os ativou (reset dos relés).

 Para desatracar um determinado relé com a função RST habilitada, deve-se apertar a tecla ACK em nível de operação, e escolher o mnemônico do relé atracado através da tecla ENTER. Aperte novamente o ACK para voltar ao nível de operação.

 O relé será atracado novamente caso a condição de alarme atual termine e se inicie em seguida, ou caso as outras condições de alarme que não estavam presentes passem a ser ativadas.

 RTAR - faz com que cada relé demore um certo tempo, definido pelo usuário, para alarmar (RETARDO). A figura 18, a seguir, ilustra a atuação do retardo para um alarme de alta.

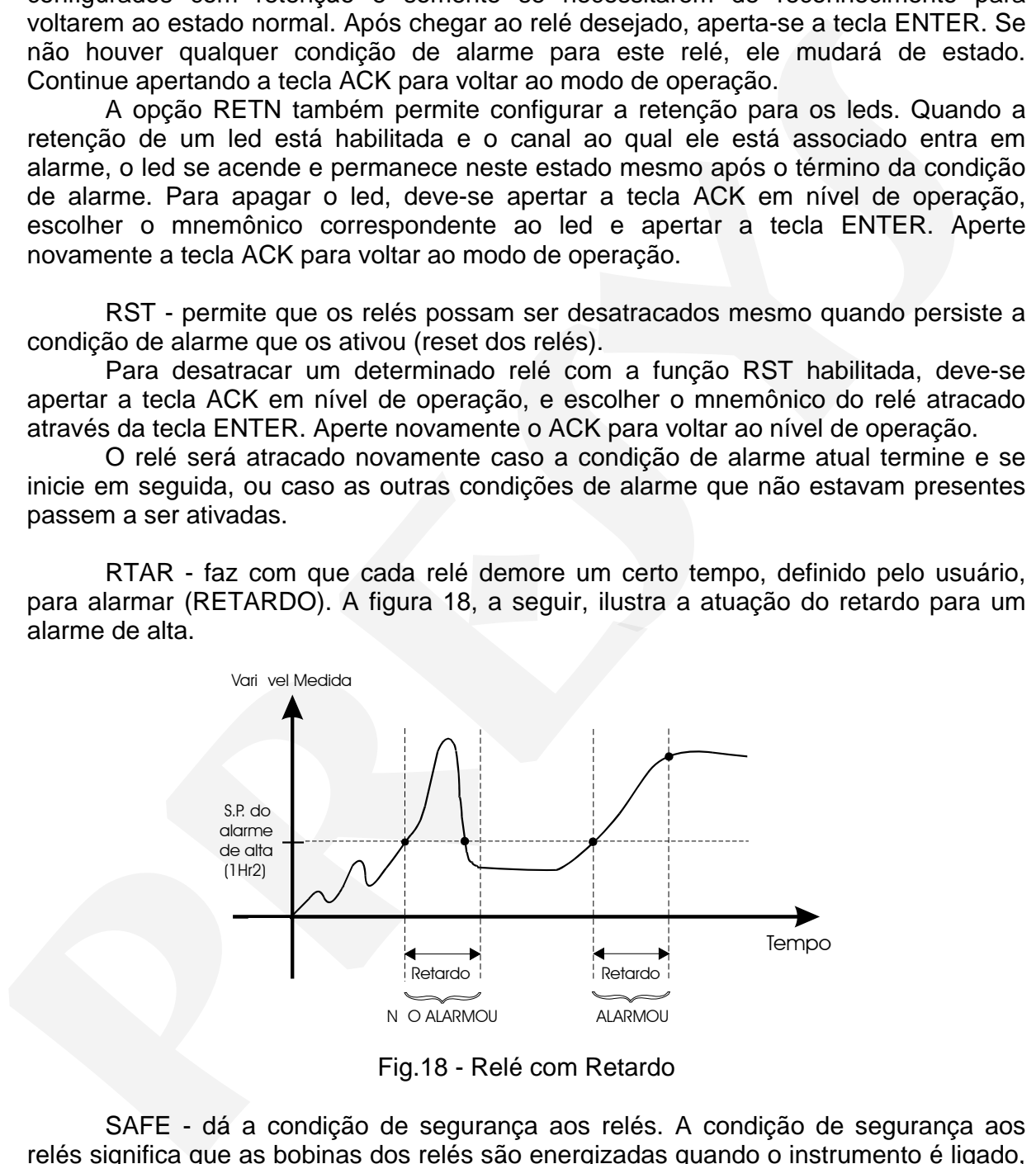

Fig.18 - Relé com Retardo

 SAFE - dá a condição de segurança aos relés. A condição de segurança aos relés significa que as bobinas dos relés são energizadas quando o instrumento é ligado, e são desenergizadas em condição de alarme ou em caso de falha de energia.

### Nível 4 - Totalização

 No nível 4, configura-se a totalização das variáveis de processo de até 8 canais para os conversores com entrada linear mA ou V.

 A integração é realizada com base na porcentagem do sinal de entrada com relação ao range (faixa compreendida entre Eng.Low e Eng.High) de seu canal. Para determinar completamente a totalização do sinal, é necessário fornecer os parâmetros correspondentes à contagem CONT resultante da integração de um sinal de entrada de 100% do fundo de escala do canal escolhido (cuja indicação seria Eng.High) em um intervalo de tempo TEMPO, em minutos. O parâmetro CONT tem ponto decimal configurado na opção PT.DC.

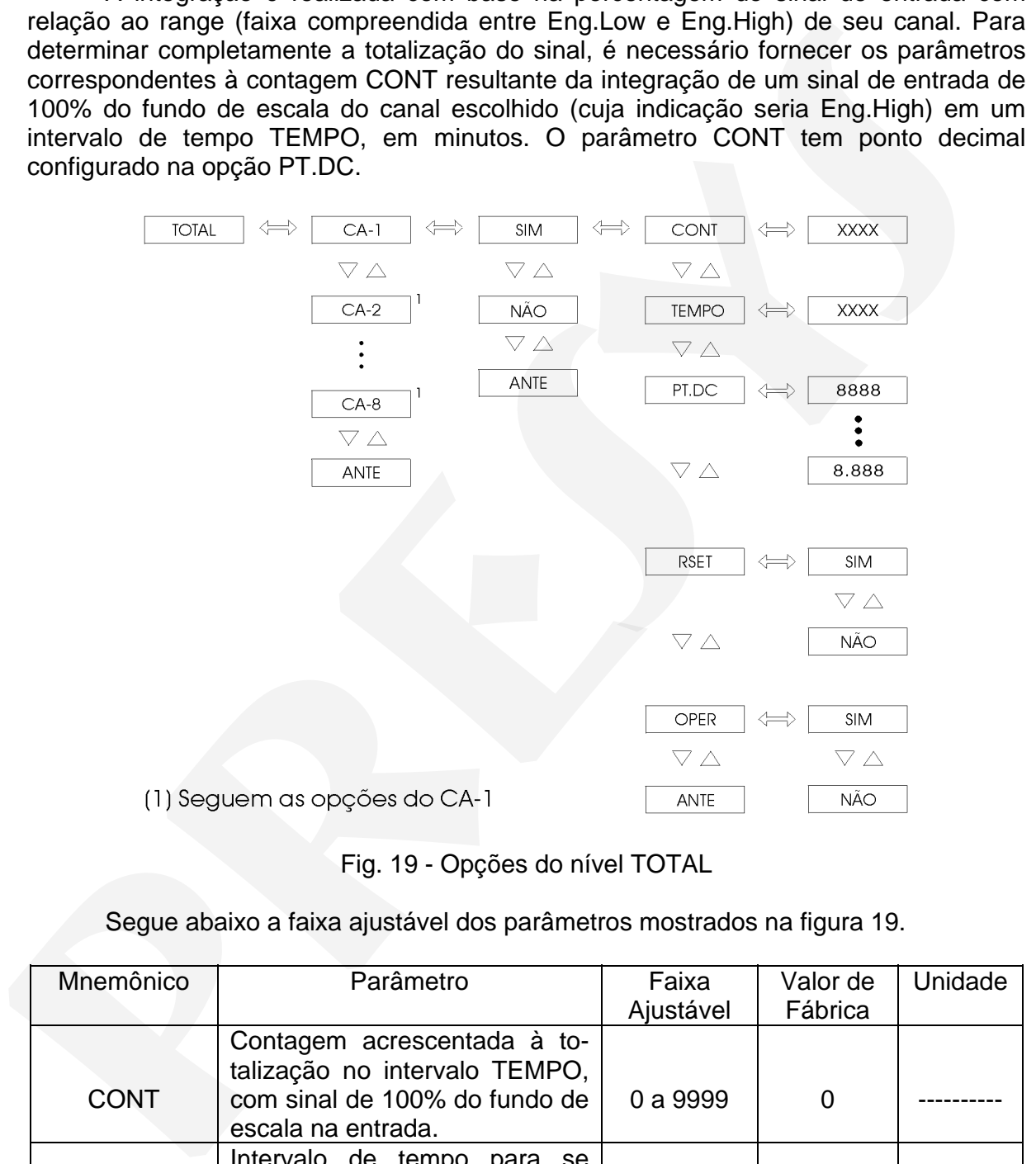

Fig. 19 - Opções do nível TOTAL

### Segue abaixo a faixa ajustável dos parâmetros mostrados na figura 19.

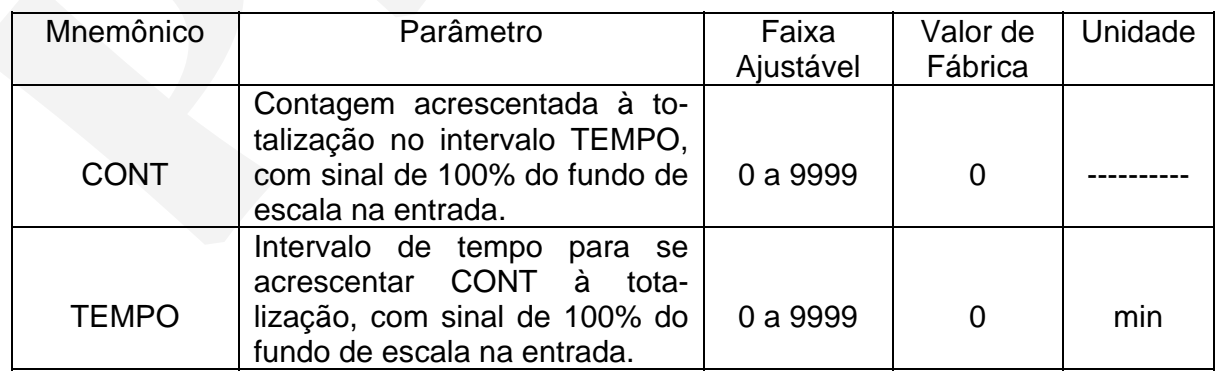

A função de integração é descrita por:

 $\text{TOTAL}(t) = \frac{\text{CONT}}{\text{TOTAL}(t)}$ TEMPO  $E(t) - ENGLOW$ **ENGHIGH-ENGLOW** ∫ <u>E(t) −ENGLOW</u><br>ENGHIGH – ENGLOW

 Deve-se observar que sinais menores que o zero de escala da entrada (limite inferior do range ou Eng.Low) não são integrados, ou seja, a contagem do totalizador não regride.

 Ao ultrapassar o limite máximo de contagem (9999), o totalizador ignora os dígitos que surgiriam, mantendo, porém, o último incremento calculado, para que não se perca a precisão na contagem ao passar por "overflows" sucessivos.

 Pode-se zerar a contagem do totalizador de um dos canais através da opção RESET, ou apertando-se a tecla ACK enquanto a totalização estiver sendo exibida no nível de operação normal. Deve-se observar que a habilitação do uso da tecla ACK para o reset em nível de operação normal é determinada pela opção OPER. Deve-se observar que sinais menores que o zero de escala da entrada (límiterio do range ou Engl.Cow) não são integrados, ou seja, a contagem do totalizador não región.<br>
não regide.<br>
Para contagem a o limito máximo de conta

#### Nível 5 - Calibração

O nível 5 é descrito na seção 4.4 de Calibração.

#### Nível 6 - RS

Ver no manual de comunicação.

### **4.0 - Manutenção**

### **4.1 - Hardware do Conversor**

 A manutenção do Conversor requer que o usuário tenha acesso ao hardware do instrumento. O hardware do Conversor está dividido em quatro placas principais: Placa do Display, Placa da CPU, Placa da Fonte e Placa das Entradas. A Placa do Display localiza-se dentro do Módulo de Configuração MCY - 25. As Placas da CPU, da Fonte e das Entradas estão localizadas dentro do Conversor TY - 2095.

 Para ter acesso às Placas da CPU, da Fonte e das Entradas, proceda da forma descrita a seguir:

i) Retire todos os parafusos indicados com uma linha tracejada conforme a figura 20 abaixo, num total de 10 parafusos.

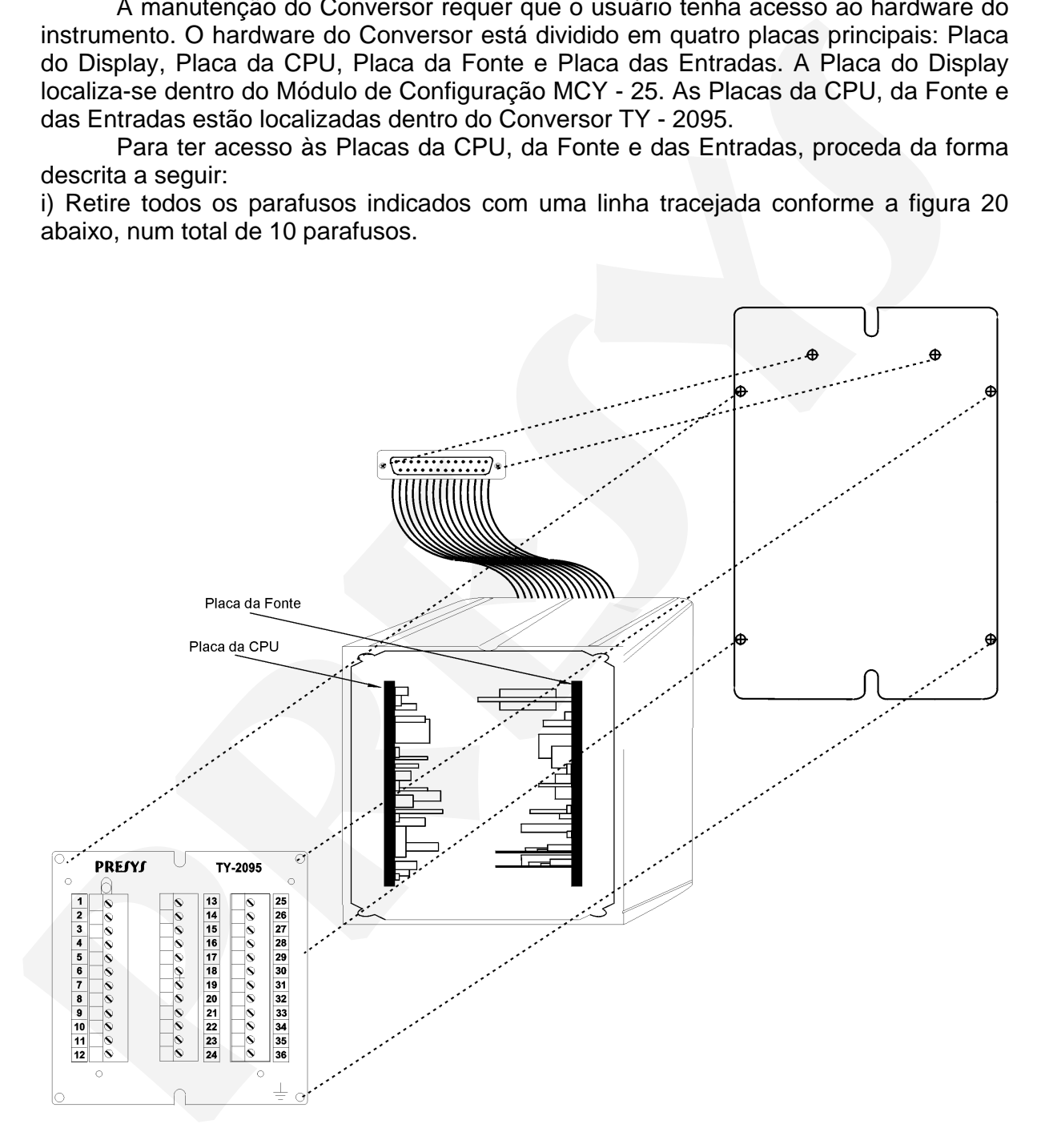

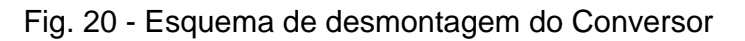

## **PREJYJ** Instrumentos e Sistemas TY - 2095

ii) Deslize as Placas da CPU e da Fonte para fora da caixa de alumínio junto com o terminal DB - 25. Note que as duas placas são mantidas juntas, através de um espaçador aparafusado entre as placas, e que as Placas da CPU e das Entradas estão unidas por outros três espaçadores. Retire o parafuso que prende um dos lados do espaçador e abra as placas conforme ilustrado na figura 21.

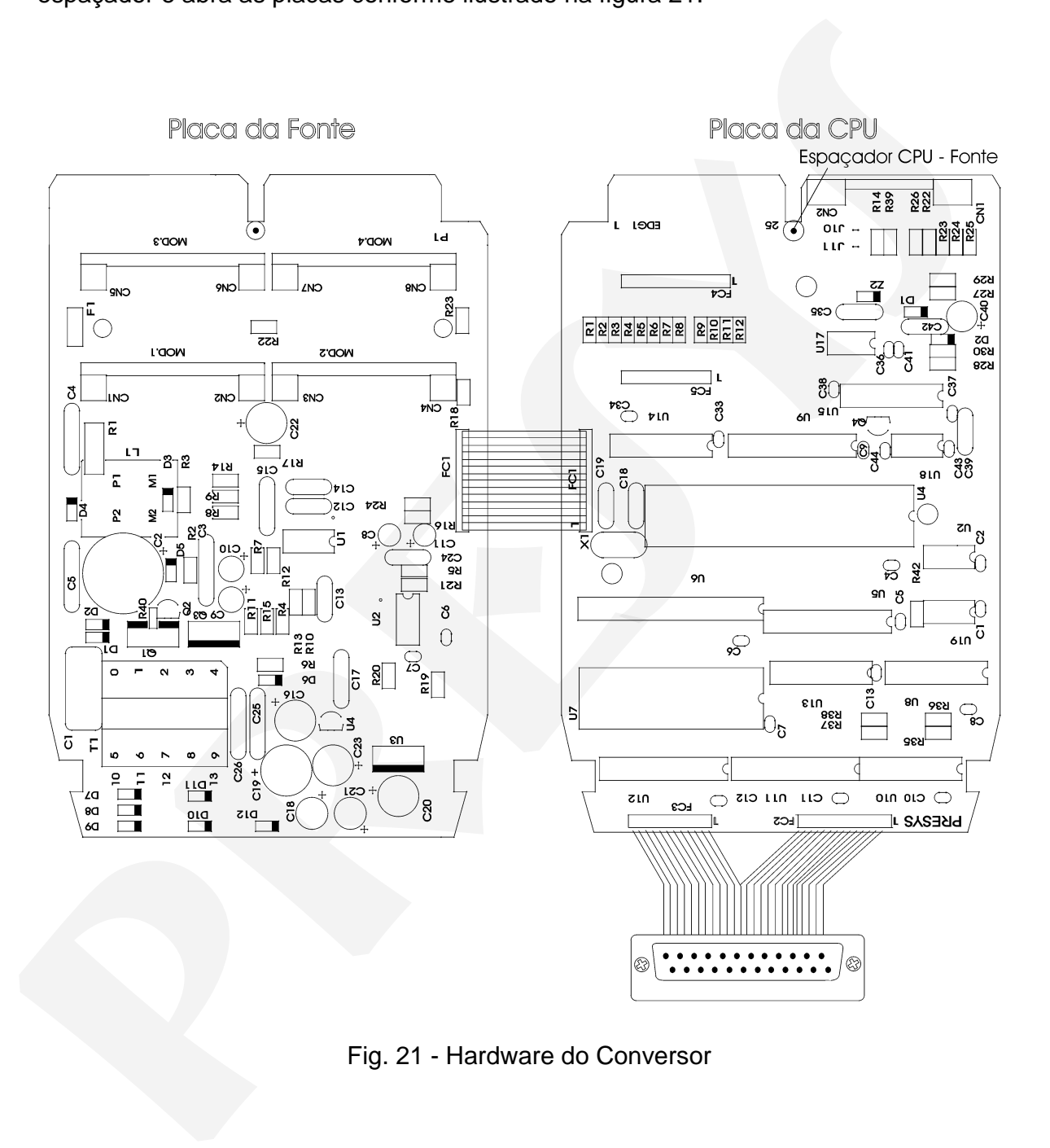

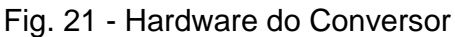

### **4.2 - Uso de snubber com relés**

 Os módulos a relé são fornecidos com circuitos supressores de arcos elétricos (snubber RC). Os snubbers podem ser ou não colocados em paralelo com os contatos dos relés. Eles ficam em paralelo com os contatos dos relés, colocando-se os jumpers J1 e J2 localizados atrás das placas dos relés. Se os jumpers não são colocados, os contatos dos relés ficam sem snubbers. O módulo a relé quando sai da fábrica é enviado com os jumpers colocados.

 Observe a posição dos jumpers na figura a seguir. Dependendo da versão da placa, os jumpers podem estar ou do lado da frente, ou do lado de trás.

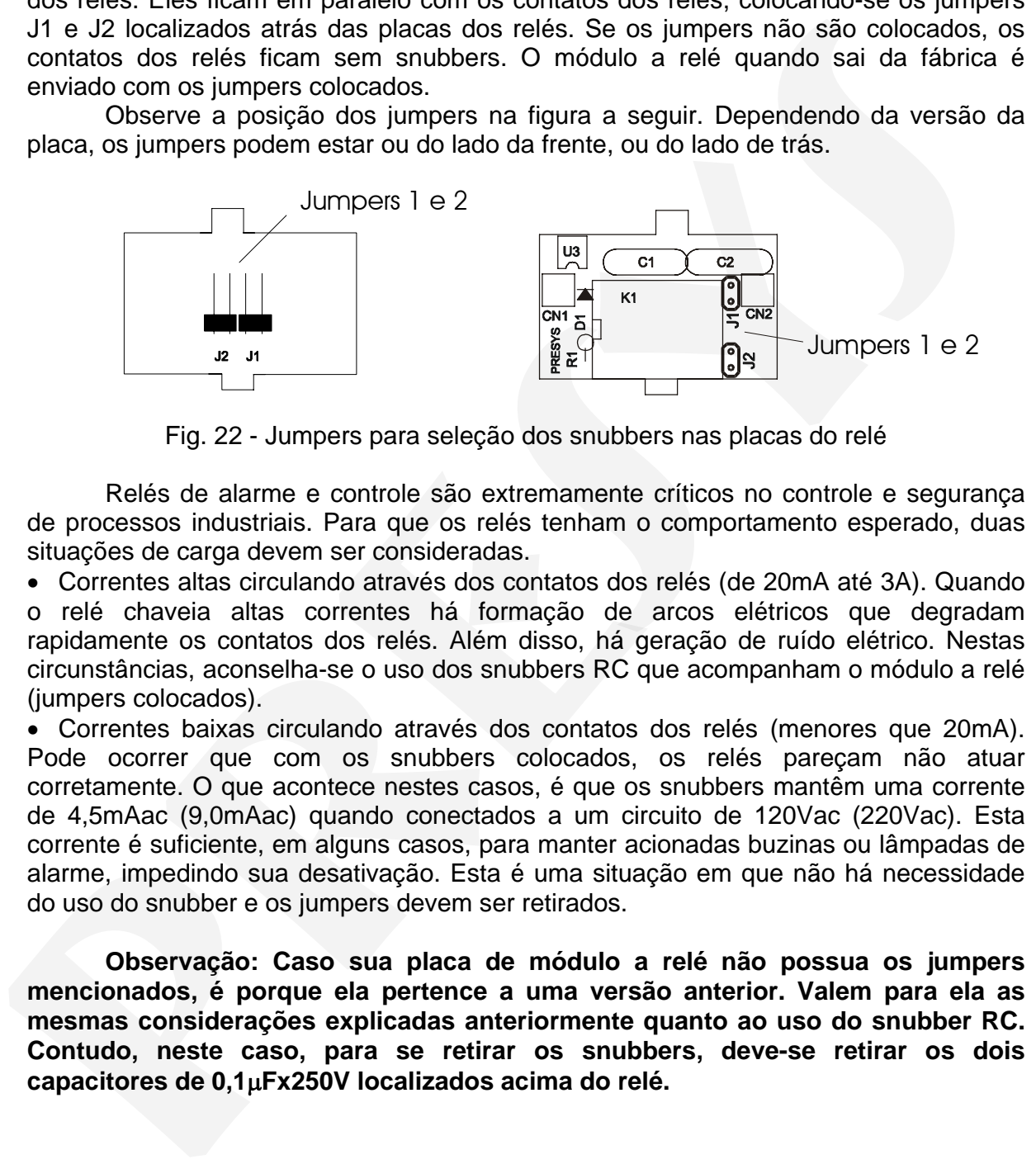

Fig. 22 - Jumpers para seleção dos snubbers nas placas do relé

 Relés de alarme e controle são extremamente críticos no controle e segurança de processos industriais. Para que os relés tenham o comportamento esperado, duas situações de carga devem ser consideradas.

• Correntes altas circulando através dos contatos dos relés (de 20mA até 3A). Quando o relé chaveia altas correntes há formação de arcos elétricos que degradam rapidamente os contatos dos relés. Além disso, há geração de ruído elétrico. Nestas circunstâncias, aconselha-se o uso dos snubbers RC que acompanham o módulo a relé (jumpers colocados).

• Correntes baixas circulando através dos contatos dos relés (menores que 20mA). Pode ocorrer que com os snubbers colocados, os relés pareçam não atuar corretamente. O que acontece nestes casos, é que os snubbers mantêm uma corrente de 4,5mAac (9,0mAac) quando conectados a um circuito de 120Vac (220Vac). Esta corrente é suficiente, em alguns casos, para manter acionadas buzinas ou lâmpadas de alarme, impedindo sua desativação. Esta é uma situação em que não há necessidade do uso do snubber e os jumpers devem ser retirados.

 **Observação: Caso sua placa de módulo a relé não possua os jumpers mencionados, é porque ela pertence a uma versão anterior. Valem para ela as mesmas considerações explicadas anteriormente quanto ao uso do snubber RC. Contudo, neste caso, para se retirar os snubbers, deve-se retirar os dois capacitores de 0,1**μ**Fx250V localizados acima do relé.** 

### **4.3 - Colocação dos módulos opcionais**

 O Conversor TY-2095 pode ter até dois dispositivos de saída mais a comunicação. Para tanto é necessário que os módulos opcionais correspondentes estejam instalados dentro do aparelho. Abrindo-se o Conversor como explicado na seção 4.1, tem-se acesso aos encaixes na Placa da Fonte, mais um encaixe na Placa da CPU (vide a figura 23).

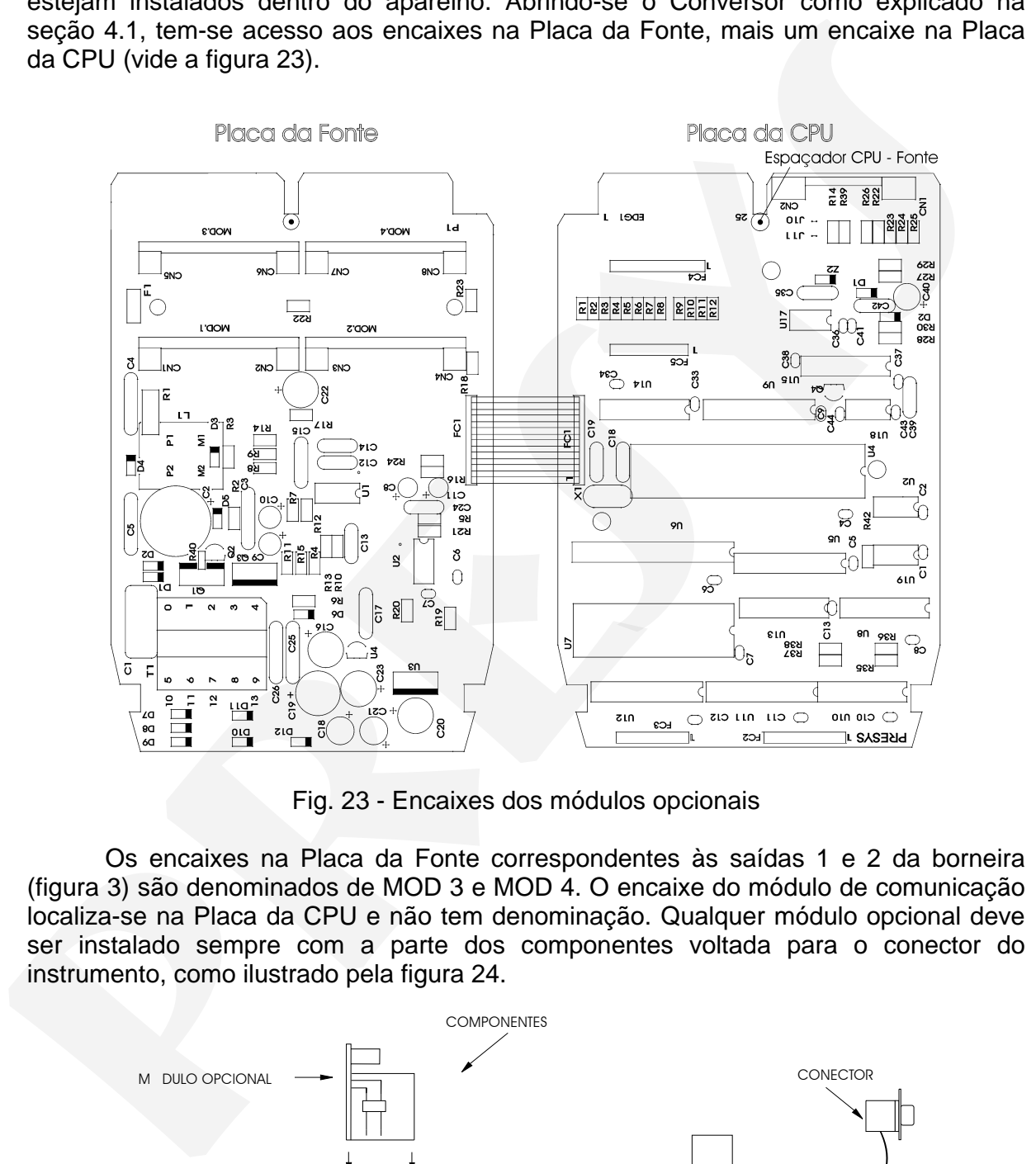

Fig. 23 - Encaixes dos módulos opcionais

 Os encaixes na Placa da Fonte correspondentes às saídas 1 e 2 da borneira (figura 3) são denominados de MOD 3 e MOD 4. O encaixe do módulo de comunicação localiza-se na Placa da CPU e não tem denominação. Qualquer módulo opcional deve ser instalado sempre com a parte dos componentes voltada para o conector do instrumento, como ilustrado pela figura 24.

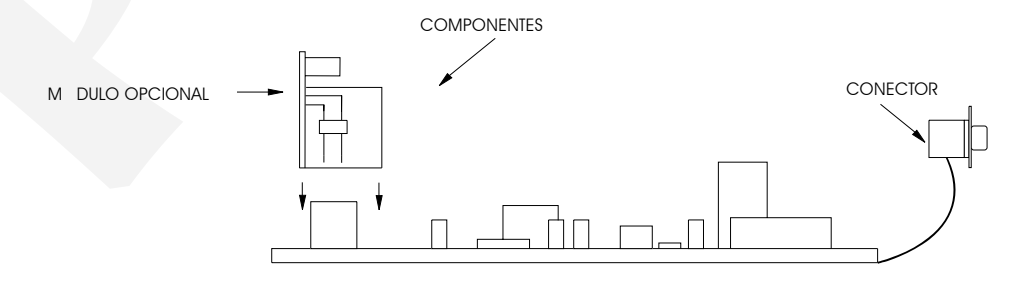

Fig. 24 - Instalação dos módulos opcionais

#### Saídas de alarme 1 e 2

 As saídas 1 e 2 funcionam como alarme quando são instalados os módulos opcionais correspondentes aos encaixes MOD 3 e MOD 4, respectivamente. Temos três tipos de saída de alarme possíveis: a relé SPDT, a relé de estado sólido e a tensão a coletor aberto. A relação do tipo de saída de alarme com o módulo opcional correspondente é estabelecida na tabela 9.

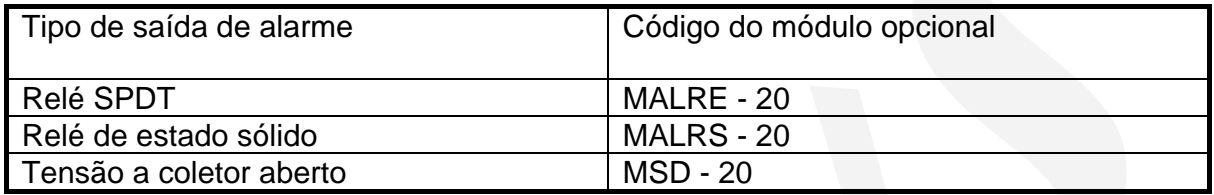

#### Tabela 9 - Tipos de saída de alarme

### **4.4 - Calibração**

 O Conversor TY-2095 é precisamente calibrado na fábrica e não necessita de recalibração periódica sob condições normais. Se por alguma razão for necessária a recalibração, siga o procedimento descrito a seguir.

Desconecte os sinais de processo da borneira do Conversor.

 Antes de proceder à calibração, deixe o instrumento ligado por pelo menos 30 minutos para que ele entre em condições de regime.

 A acurácia e precisão do equipamento utilizado na calibração, para gerar as referências, deverão ser pelo menos duas vezes melhores que as especificações do Conversor.

 As referências estão relacionadas com o tipo de entrada a ser calibrado nas tabelas dadas a seguir. Na coluna da direita destas tabelas estão os mnemônicos apresentados no display do Módulo no processo de calibração.

 Antes de proceder à calibração, deve-se entrar no nível 5 de Calibração. O nível de calibração possui um sistema de senha que impede que se entre inadvertidamente neste nível e se estraguem os parâmetros de calibração do Conversor. **A senha para se entrar no nível de calibração é o número 5.**

 Uma vez satisfeita a senha de calibração, selecione o tipo de entrada a ser calibrado. Escolha qual o canal a ser calibrado apertando ENTER. No display do Módulo MCY - 25 aparecem os mnemônicos correspondentes às referências requeridas para o processo de calibração. As referências devem ser colocadas antes do aparecimento do mnemônico correspondente no display e a calibração é iniciada apertando-se ENTER. Neste instante o Conversor entra no processo de calibração com o display do Módulo piscando o mnemônico CAL. coletor abento. A relação do tipo da saída de alarme com o módulo opcional<br> **PRESISTENTES EN CREACIÓN (ENCES EN CREACIÓN DE CONSECTED EN CREACIÓN DE CONSECTED EN CREACIÓN (FIGRE 20)<br>
<b>PRESIDENTES EN CREACIÓN DE CONSECTED E** 

 Enquanto o display do Módulo estiver piscando a referência deve permanecer conectada ao canal de entrada que se quer calibrar.

 Quando o display pára de piscar e volta a apresentar o mnemônico correspondente, o processo de calibração do primeiro ponto estará terminado. Mude para a próxima referência e pressione DESCE para selecionar o próximo

ponto. Entre quaisquer dois pontos de calibração sempre espere 1 minuto. Decorrido este tempo, pressione ENTER para iniciar a calibração deste ponto.

 Depois de percorridas todas as referências na tabela relativa ao tipo de entrada a ser calibrada, o processo de calibração estará concluído.

 Pode-se refazer a calibração de apenas um ponto sem afetar os outros pontos já calibrados, caso a calibração deste ponto não tenha sido bem realizada.

 Para voltar à operação normal retrocede-se nos níveis hierárquicos até o nível zero.

 A figura 25 mostra as opções de calibração para um instrumento com entradas para termopar (canais 1 a 6) e termoresistência (canais 7 a 10).

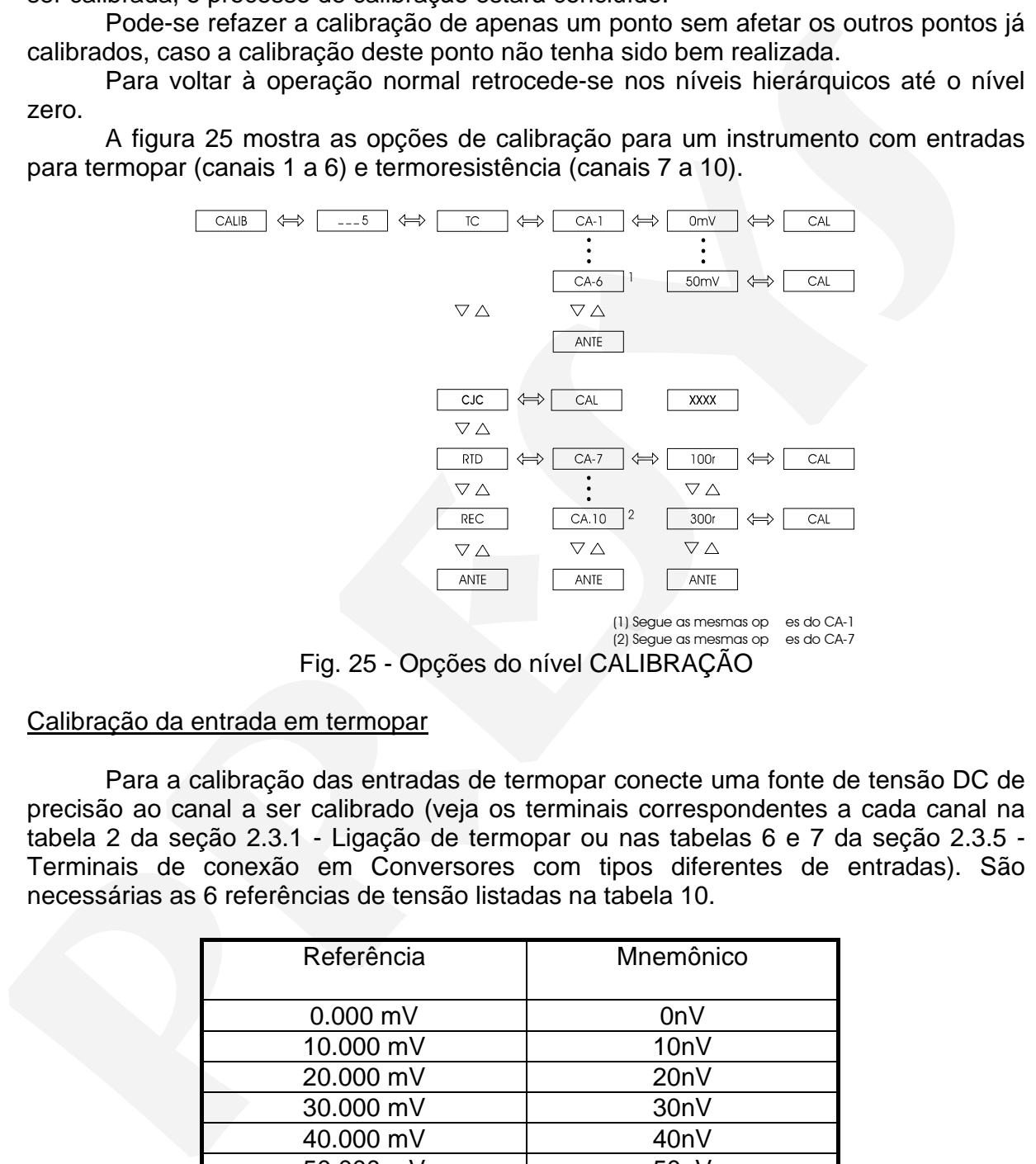

Fig. 25 - Opções do nível CALIBRAÇÃO

#### Calibração da entrada em termopar

 Para a calibração das entradas de termopar conecte uma fonte de tensão DC de precisão ao canal a ser calibrado (veja os terminais correspondentes a cada canal na tabela 2 da seção 2.3.1 - Ligação de termopar ou nas tabelas 6 e 7 da seção 2.3.5 - Terminais de conexão em Conversores com tipos diferentes de entradas). São necessárias as 6 referências de tensão listadas na tabela 10.

| Referência | Mnemônico         |
|------------|-------------------|
| $0.000$ mV | OnV               |
| 10.000 mV  | 10 <sub>n</sub> V |
| 20.000 mV  | 20nV              |
| 30.000 mV  | 30 <sub>n</sub> V |
| 40.000 mV  | 40nV              |
| 50.000 mV  | 50 <sub>n</sub> V |

Tabela 10 - Tensões requeridas na calibração das entradas de termopar

 Feitas as calibrações em mV, acessa-se o mnemônico CJC dentro da opção ENTR no nível 4 de calibração para calibração da junta fria.

### Calibração da junta fria

 Deve-se acessar o mnemônico CJC, correspondente à temperatura da junta fria do Conversor.

 Pressionando-se um ENTER depois do mnemônico CJC o programa passa automaticamente a calcular a temperatura da junta fria. Durante este período o display do Módulo fica piscando o mnemônico CAL.

 Depois de alguns segundos, o programa termina o cálculo da temperatura da junta fria e o apresenta no display em °C.

 Esse valor é uma primeira aproximação da temperatura da junta fria. O usuário deve então medir precisamente a temperatura da borneira e corrigir o valor apresentado pelo programa através da forma usual de introduzir valores de parâmetros como explicado na seção 3.2 de Configuração.

 Pode-se então retornar ao modo de operação normal descendo-se até o nível zero.

#### Calibração da entrada em termoresistência a 2 ou 3 fios

 Na calibração da entrada em termoresistência a 3 fios conecte resistores de precisão com valores listados pela tabela 11 ao canal a ser calibrado. Para o canal 1, por exemplo, o resistor deve ser colocado entre os terminais 1 e 2, com os terminais 2 e 3 curto-circuitados. Para saber os terminais de conexão das termoresistências, veja a tabela 3, seção 2.3.2 de Ligação de termoresistência, ou as tabelas 6 e 7 da seção 2.3.5 - Terminais de conexão em Conversores com tipos diferentes de entradas. Deveste acessar o mnemónico CJC, correspondente à temperatura da junta fria<br>
do Conversor,<br>
e Tessionando as um ENTER depois do memónico CJC o programa passa<br>
automaticamente a calcular a temperatura da junta fria. Durante

 No caso de se dispor de uma década de precisão, assegure-se de que os três fios de conexão têm exatamente o mesmo comprimento, bitola e material.

 Não existe procedimento para calibração da entrada em termoresistência a 2 fios. Ela já fica automaticamente realizada fazendo-se a calibração da termoresistência a 3 fios.

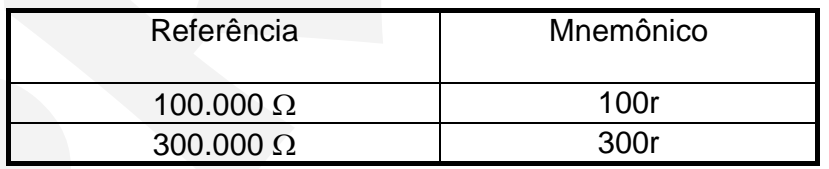

Tabela 11 - Resistências requeridas na calibração da entrada em termoresistência a 3 fios

#### Calibração da entrada em corrente (0 a 20mA)

 Na calibração da entrada em corrente de 0 a 20mA conecte uma fonte de corrente CC de precisão ao canal de corrente a ser calibrado (veja os terminais correspondentes a cada canal na tabela 4 da seção 2.3.3 - Ligação de corrente em mA ou nas tabelas 6 e 7 da seção 2.3.5 - Terminais de conexão em Conversores com tipos diferentes de entradas). São necessárias as 6 referências de corrente listadas na tabela 12.

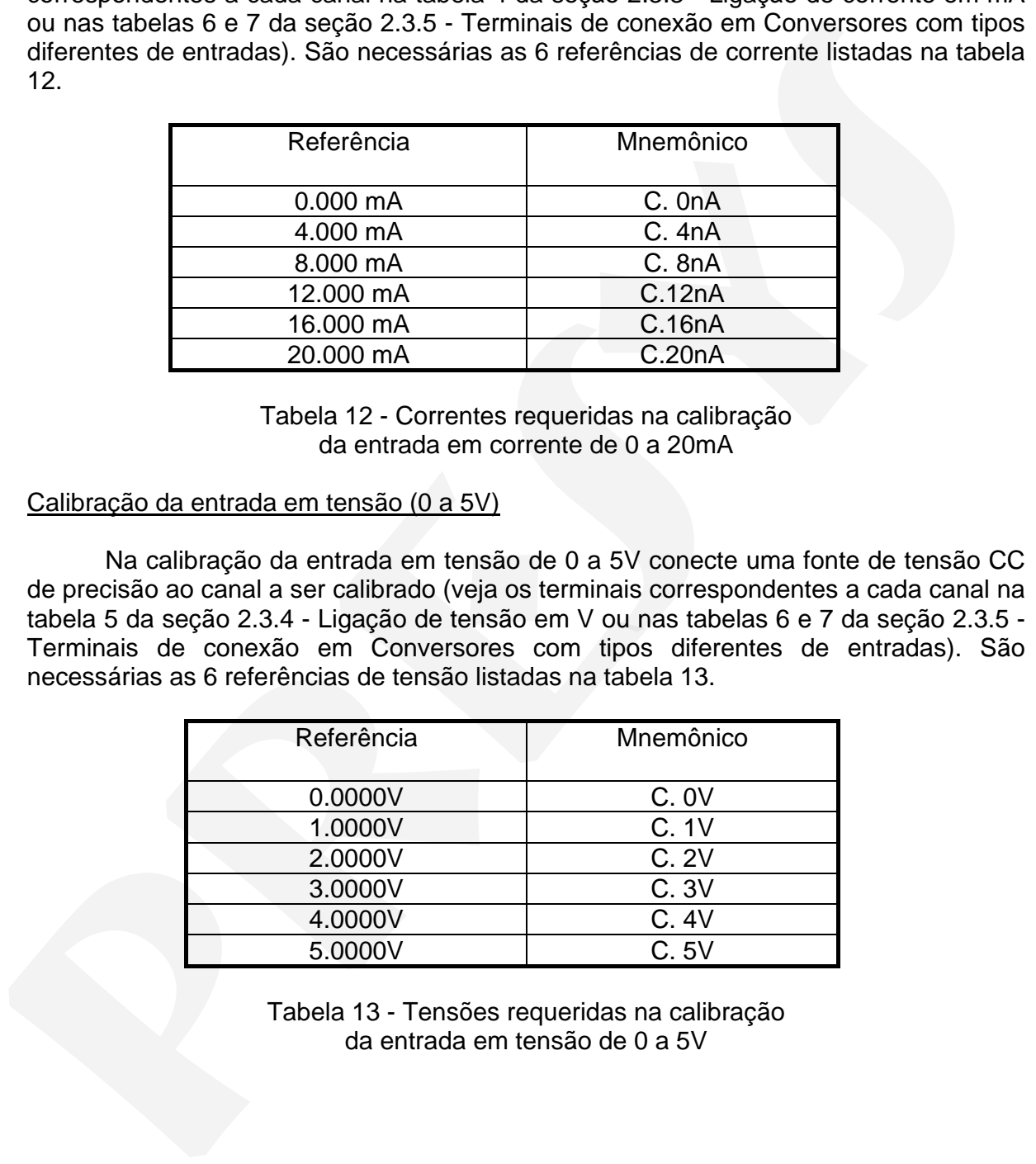

Tabela 12 - Correntes requeridas na calibração da entrada em corrente de 0 a 20mA

#### Calibração da entrada em tensão (0 a 5V)

 Na calibração da entrada em tensão de 0 a 5V conecte uma fonte de tensão CC de precisão ao canal a ser calibrado (veja os terminais correspondentes a cada canal na tabela 5 da seção 2.3.4 - Ligação de tensão em V ou nas tabelas 6 e 7 da seção 2.3.5 - Terminais de conexão em Conversores com tipos diferentes de entradas). São necessárias as 6 referências de tensão listadas na tabela 13.

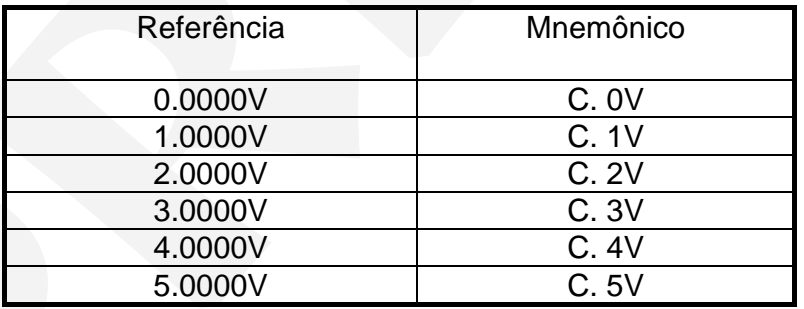

Tabela 13 - Tensões requeridas na calibração da entrada em tensão de 0 a 5V

#### Retorno à calibração de fábrica

 O Conversor mantém na memória não-volátil os valores dos parâmetros de calibração da fábrica, os quais podem ser recuperados a qualquer tempo nos Conversores com entrada em termoresistência.

 Quando há suspeitas de que um mal funcionamento do instrumento é devida a uma recalibração mal feita deve-se fazer uso da opção REC.

 REC - é a opção que permite a recuperação dos valores de calibração da fábrica. Entre no nível 5 de Calibração, selecione a opção REC e pressione ENTER para recarregar os valores de fábrica.

### **4.5 - Instruções para manutenção do hardware**

 Antes de retornar o instrumento à fábrica verifique as seguintes causas de um Conversor aparentemente defeituoso.

#### Instrumento com indicação de erro no display do Módulo de Configuração MCY - 25

 Após ligar o aparelho dá-se início a rotinas de testes de verificação da integridade da RAM e da E2PROM.

 Quando um destes componentes apresenta problemas o display do Módulo mostra os seguintes códigos de erro:

Er. 01 - erro na RAM

Er. 02 - erro na E2PROM

 No caso de erro na RAM, deve-se desligar e ligar o aparelho novamente para verificar se a mensagem de erro permanece. Em caso afirmativo, retorne o instrumento à fábrica. Transference of the superior and trunched in the channent of devide a<br>
Interactibles, and superior and trunched on the cash of the EC - e a dopô on the cash of the complete permile a recuperação dos valores de calibração d

 Para o caso de erro na E2PROM, aperte a tecla ENTER e reconfigure o aparelho. Desligue e ligue o aparelho novamente para observar se a mensagem de erro permanece. Em caso afirmativo, retorne o instrumento à fábrica.

#### Instrumento com o display do Módulo de Configuração MCY - 25 apagado

 Verifique se a tensão de alimentação chega aos terminais de alimentação 35 e 36 da borneira do Conversor.

 Observe a integridade do fusível F1 de 2.0 A colocado na Placa da Fonte conforme mostrado na figura 21. Devido ao seu encapsulamento cerâmico é necessário medir a continuidade do fusível para se detectar um possível rompimento.

#### Instrumento com mal funcionamento

Verifique se o Conversor está corretamente configurado.

Examine se os módulos opcionais estão encaixados nos lugares certos.

 Meça se as tensões do flat-cable 1 mostrado na figura 26 estão próximas das tensões da tabela 14 e se chegam ao lado da CPU.

## **PREJYJ** Instrumentos e Sistemas TY - 2095

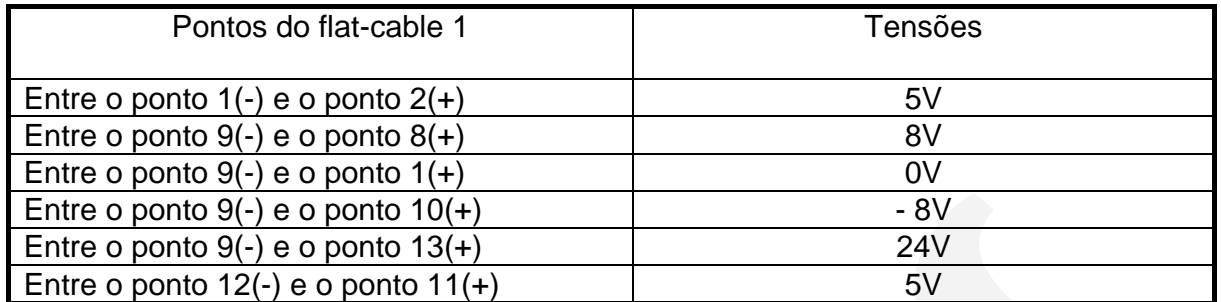

Tabela 14 - Pontos de inspeção de tensão no flat-cable 1

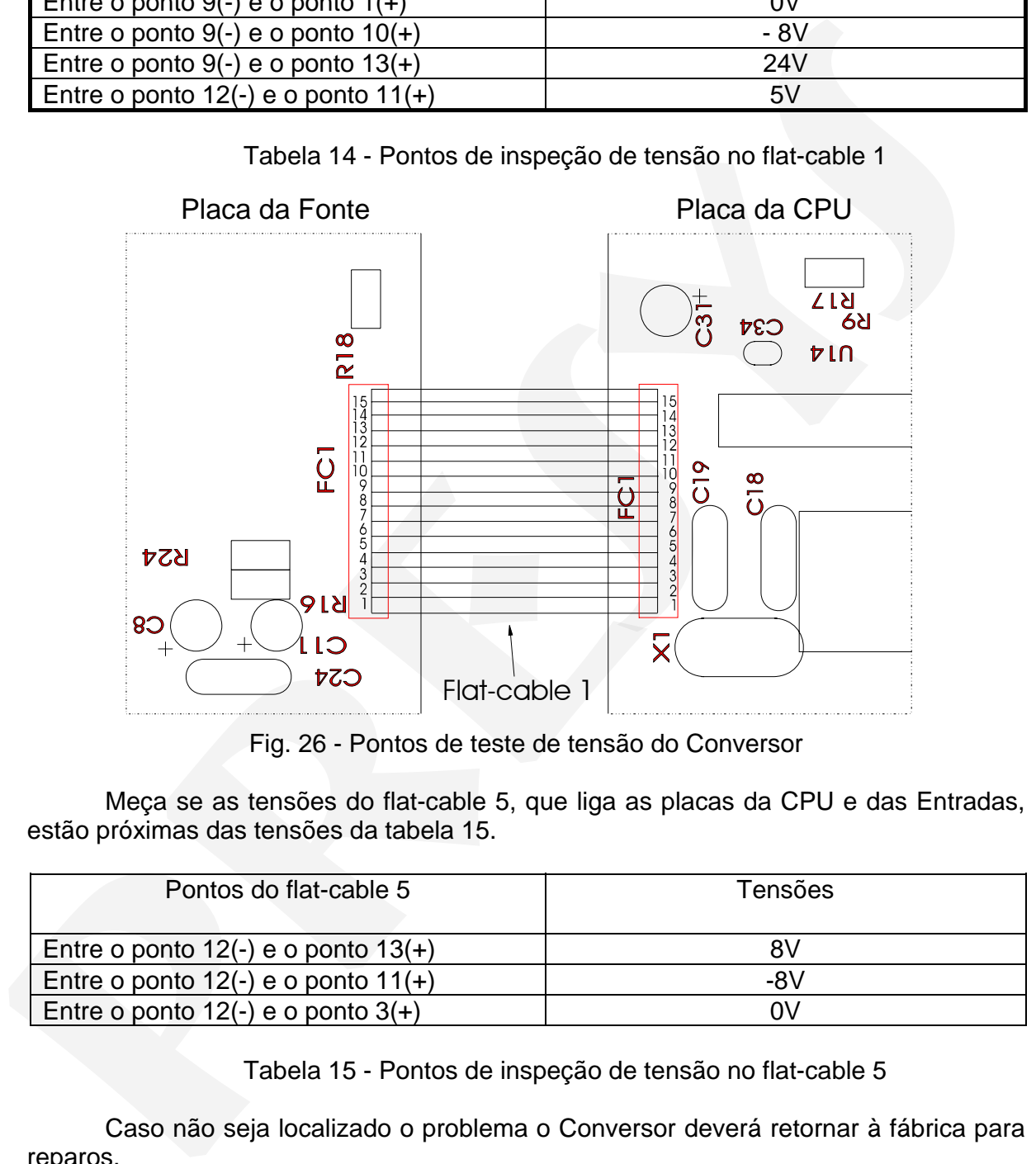

Fig. 26 - Pontos de teste de tensão do Conversor

 Meça se as tensões do flat-cable 5, que liga as placas da CPU e das Entradas, estão próximas das tensões da tabela 15.

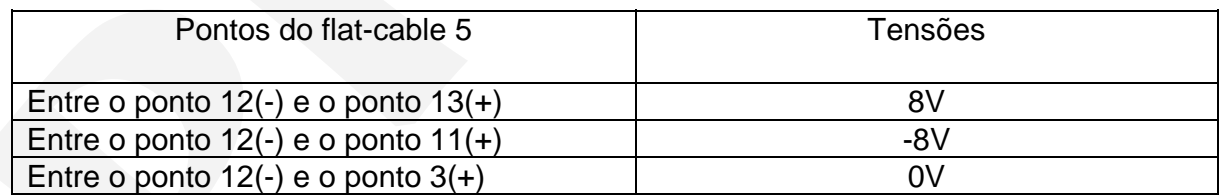

Tabela 15 - Pontos de inspeção de tensão no flat-cable 5

 Caso não seja localizado o problema o Conversor deverá retornar à fábrica para reparos.

### **4.6 - Lista de material**

### Placa da Fonte

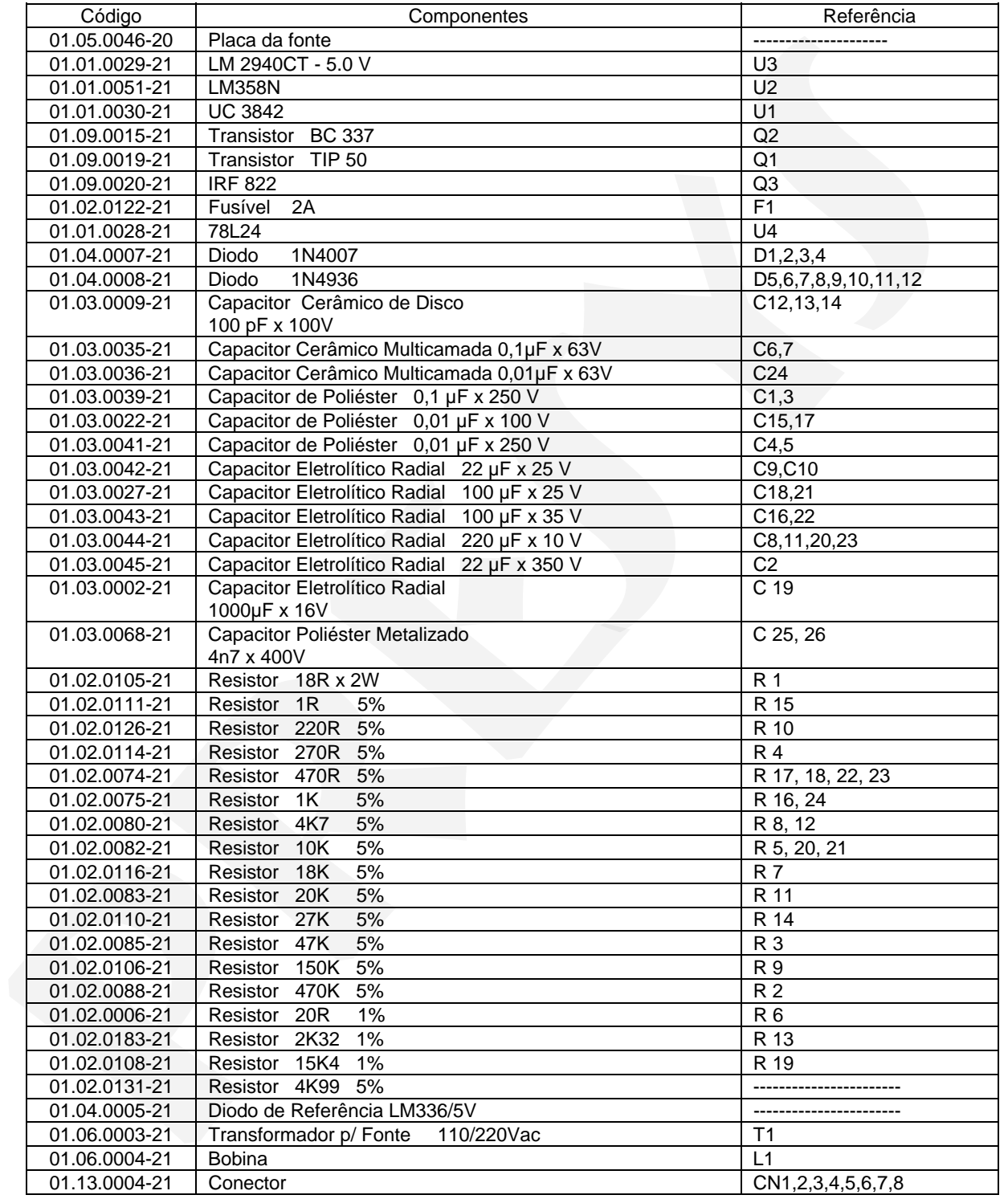

### Placa da CPU

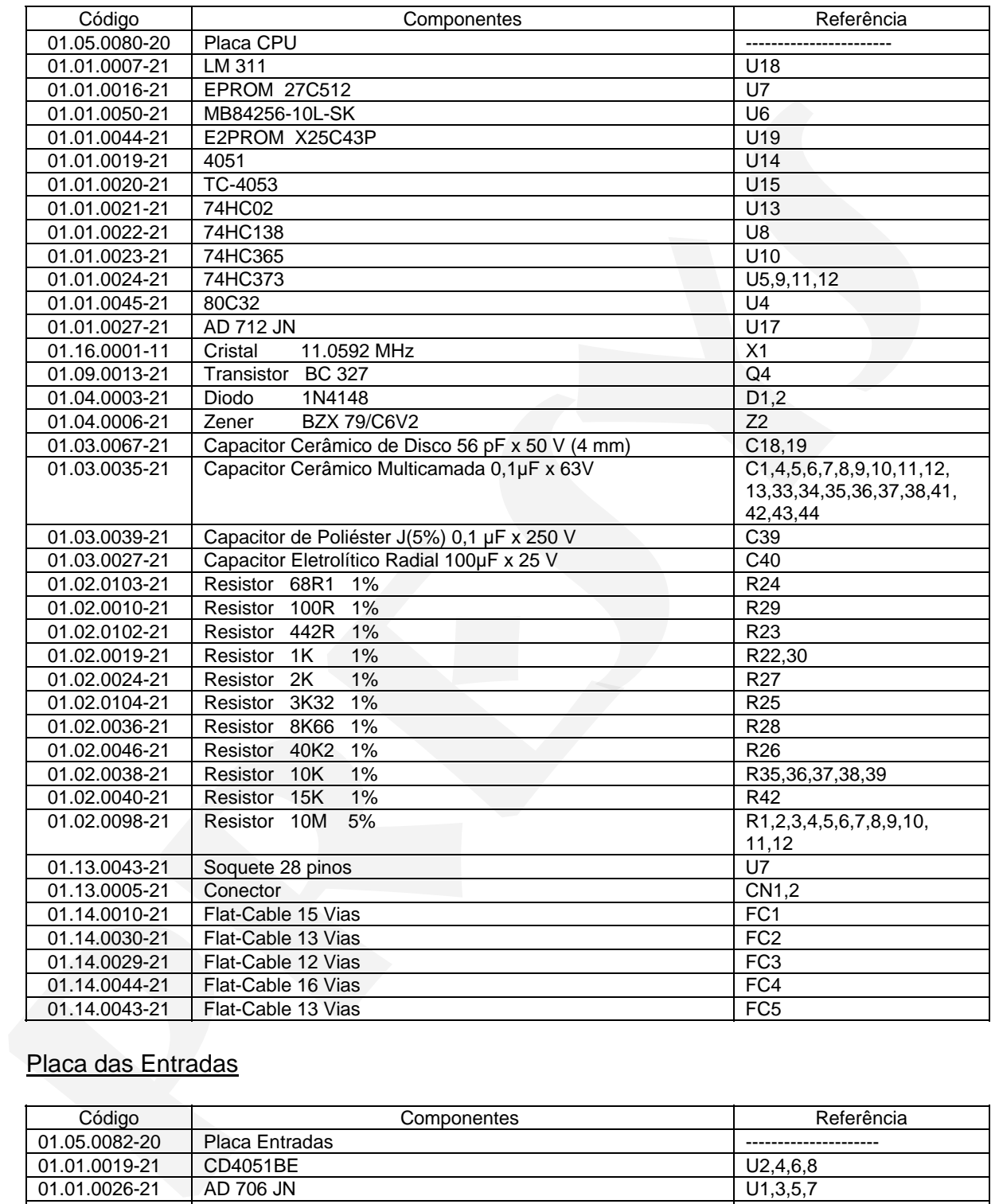

### Placa das Entradas

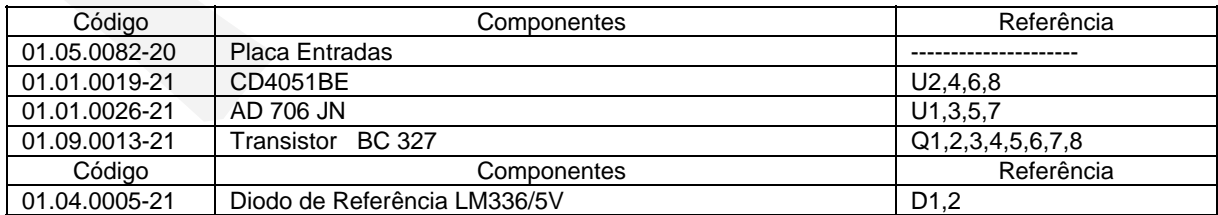

## **PREJYJ** | Instrumentos e Sistemas TY - 2095

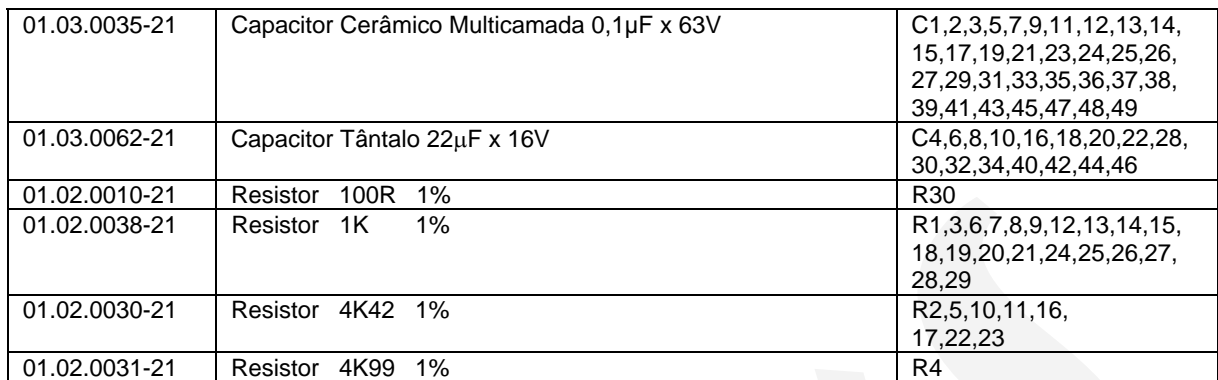

### Placa da Borneira

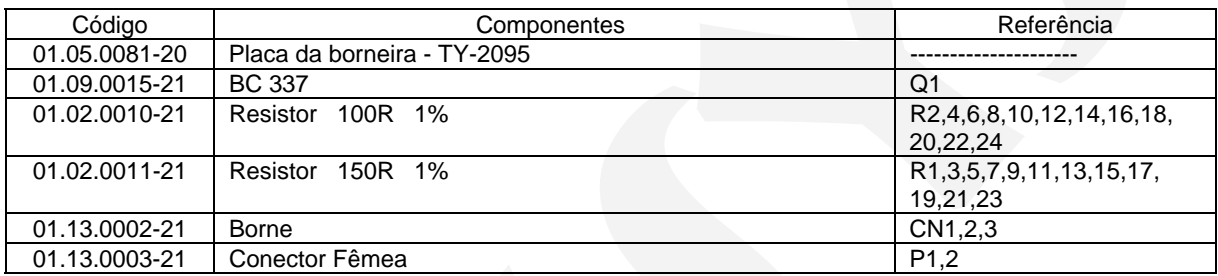

#### Placa do Alarme

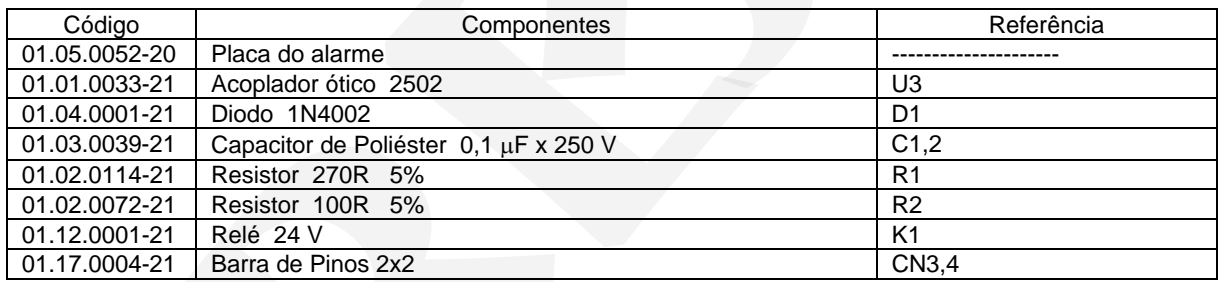

### **4.7 - Lista de material sobressalente recomendado**

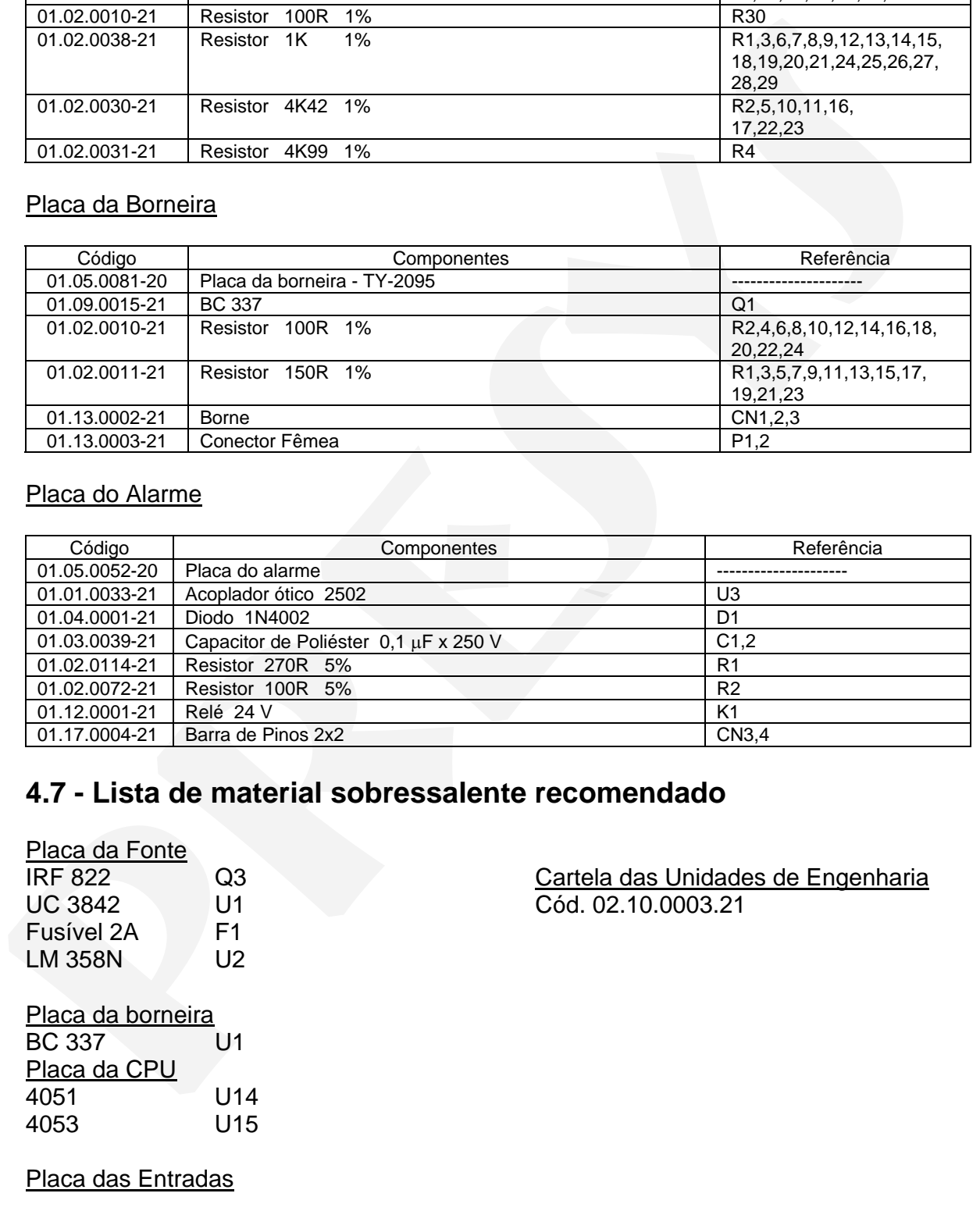

Diodo de referência LM336/5V D1,2

PRESYS INSTRUMENTOS E SISTEMAS LTDA. RUA LUIZ DA COSTA RAMOS, 260 - SAÚDE SÃO PAULO-SP CEP:04157-020 TEL.:(11)5073-1900 FAX:(11)5073-3366